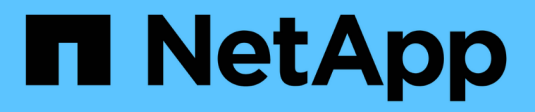

# **D** SANtricity commands

NetApp March 22, 2024

This PDF was generated from https://docs.netapp.com/de-de/e-series-cli/commands-a-z/deactivatestoragearray-feature.html on March 22, 2024. Always check docs.netapp.com for the latest.

# **Inhalt**

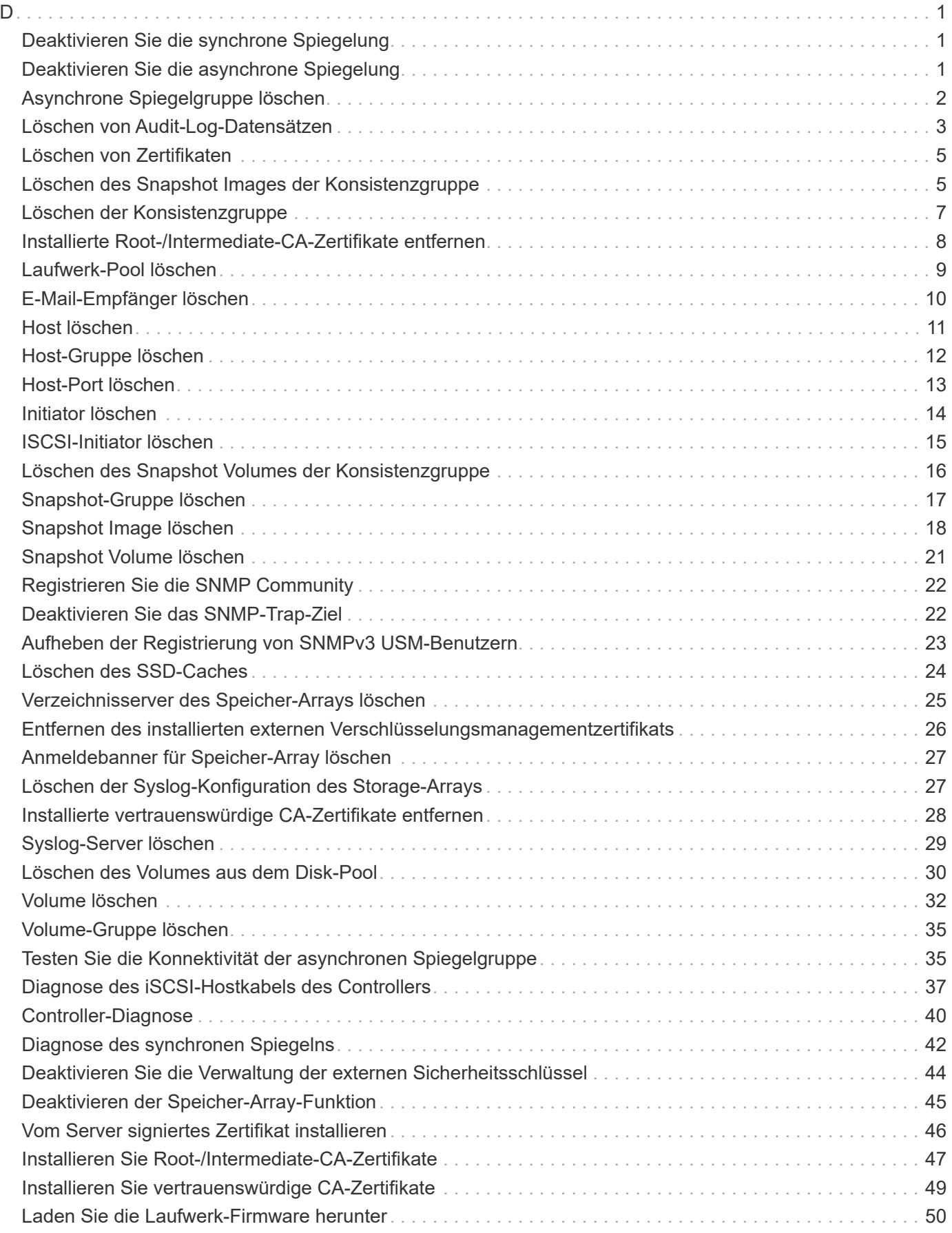

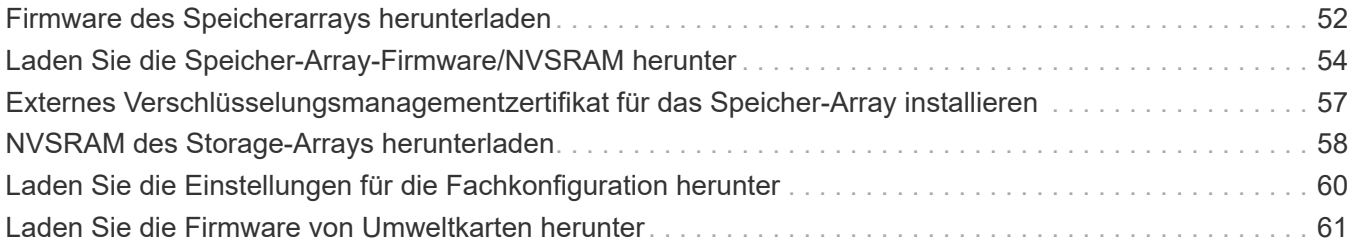

<span id="page-3-0"></span>**D**

# <span id="page-3-1"></span>**Deaktivieren Sie die synchrone Spiegelung**

Der deactivate storageArray feature Befehl deaktiviert die Funktion für die synchrone Spiegelung, zerlegt das Mirror-Repository Volume und gibt den Controller-Eigentümer des sekundären Volume frei.

# **Unterstützte Arrays**

Dieser Befehl gilt für alle einzelnen Storage-Arrays, einschließlich E2700, E5600, E2800 und E5700 Arrays. Solange alle SMcli-Pakete installiert sind.

# **Rollen**

Um diesen Befehl für ein E2800 oder E5700 Storage-Array auszuführen, müssen Sie über die Rolle "Storage-Admin" oder "Support-Admin" verfügen.

# **Kontext**

Der für das sekundäre Volume dedizierte Controller-Host-Port ist für Hostdatenübertragungen verfügbar.

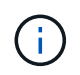

In früheren Versionen dieses Befehls war die Feature-ID remoteMirror. Diese Feature-ID ist nicht mehr gültig und wird durch ersetzt syncMirror.

# **Syntax**

deactivate storageArray feature=syncMirror

#### **Parameter**

Keine.

#### **Minimale Firmware-Stufe**

6.10

# <span id="page-3-2"></span>**Deaktivieren Sie die asynchrone Spiegelung**

Der deactivate storageArray feature Deaktiviert die Funktion Asynchronous Mirroring.

# **Unterstützte Arrays**

Dieser Befehl gilt für alle einzelnen Storage-Arrays, einschließlich E2700, E5600, E2800, E5700 EF600 und EF300 Arrays, solange alle SMcli-Pakete installiert sind.

# **Rollen**

Um diesen Befehl für ein E2800, E5700, EF600 oder EF300 Storage-Array auszuführen, muss die Storage-Administratorrolle vorhanden sein.

# **Kontext**

Alle bestehenden asynchronen Spiegelgruppen oder asynchronen gespiegelten Paare müssen aus dem lokalen Storage-Array und dem Remote-Storage-Array gelöscht werden, bevor die Funktion zur asynchronen Spiegelung deaktiviert werden kann.

## **Syntax**

deactivate storageArray feature=asyncRemoteMirror

#### **Parameter**

Keine.

#### **Minimale Firmware-Stufe**

7.84

# <span id="page-4-0"></span>**Asynchrone Spiegelgruppe löschen**

Der delete asyncMirrorGroup Befehl löscht eine oder mehrere asynchrone Spiegelgruppen aus dem lokalen Speicher-Array und dem Remote-Speicher-Array.

# **Unterstützte Arrays**

Dieser Befehl gilt für jedes einzelne Storage-Array, einschließlich E2700, E5600, E2800, E5700, EF600- und EF300-Arrays, sofern alle SMcli-Pakete installiert sind

#### **Rollen**

Um diesen Befehl für ein E2800, E5700, EF600 oder EF300 Storage-Array auszuführen, muss die Storage-Administratorrolle vorhanden sein.

#### **Kontext**

Die asynchrone Spiegelgruppe muss leer sein, bevor sie erfolgreich gelöscht werden kann. Sie müssen alle asynchronen gespiegelten Paare aus der asynchronen Spiegelgruppe entfernen, bevor Sie diesen Befehl verwenden.

# **Syntax**

delete (allAsyncMirrorGroups | asyncMirrorGroup[*"asyncMirrorGroupName"* | asyncMirrorGroups [*"asyncMirrorGroupName\_1" ... "asyncMirrorGroupName\_n"*])

# **Parameter**

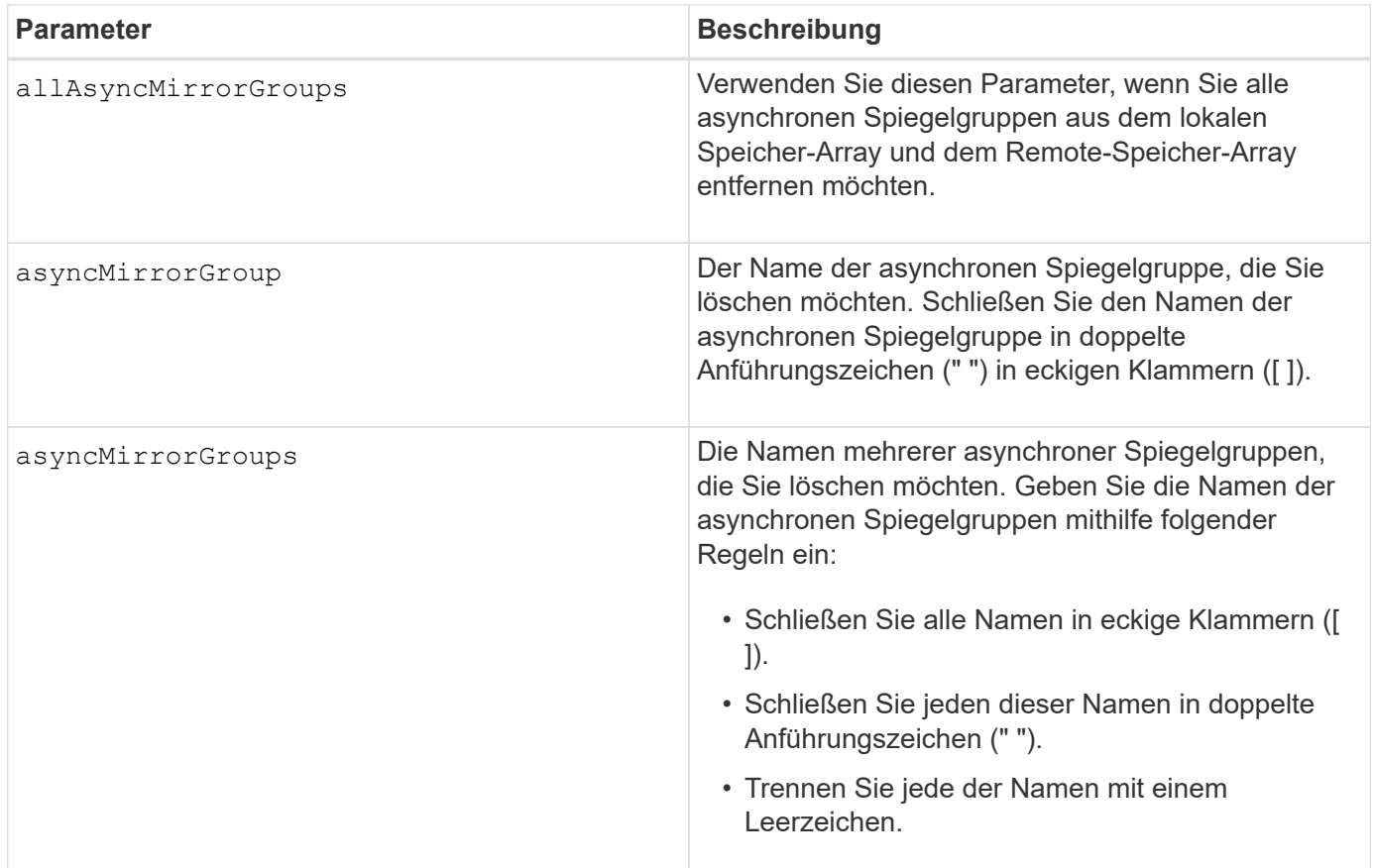

# **Minimale Firmware-Stufe**

7.84

11.80 bietet Unterstützung für EF600 und EF300 Arrays

# <span id="page-5-0"></span>**Löschen von Audit-Log-Datensätzen**

Der delete auditLog Befehl löscht einige oder alle Datensätze im Prüfprotokoll.

# **Unterstützte Arrays**

Dieser Befehl gilt für ein einzelnes E2800, E5700, EF600 oder EF300 Storage-Array. Der Betrieb erfolgt nicht auf E2700 oder E5600 Storage-Arrays.

# **Rollen**

Um diesen Befehl für ein E2800, E5700, EF600 oder EF300 Storage-Array auszuführen, muss die Rolle "Security Admin" vorhanden sein.

# **Syntax**

```
delete auditLog (all | (endRecord=timestamp | endDate=date) |
  (retentionCount=integer))
```
#### **Parameter**

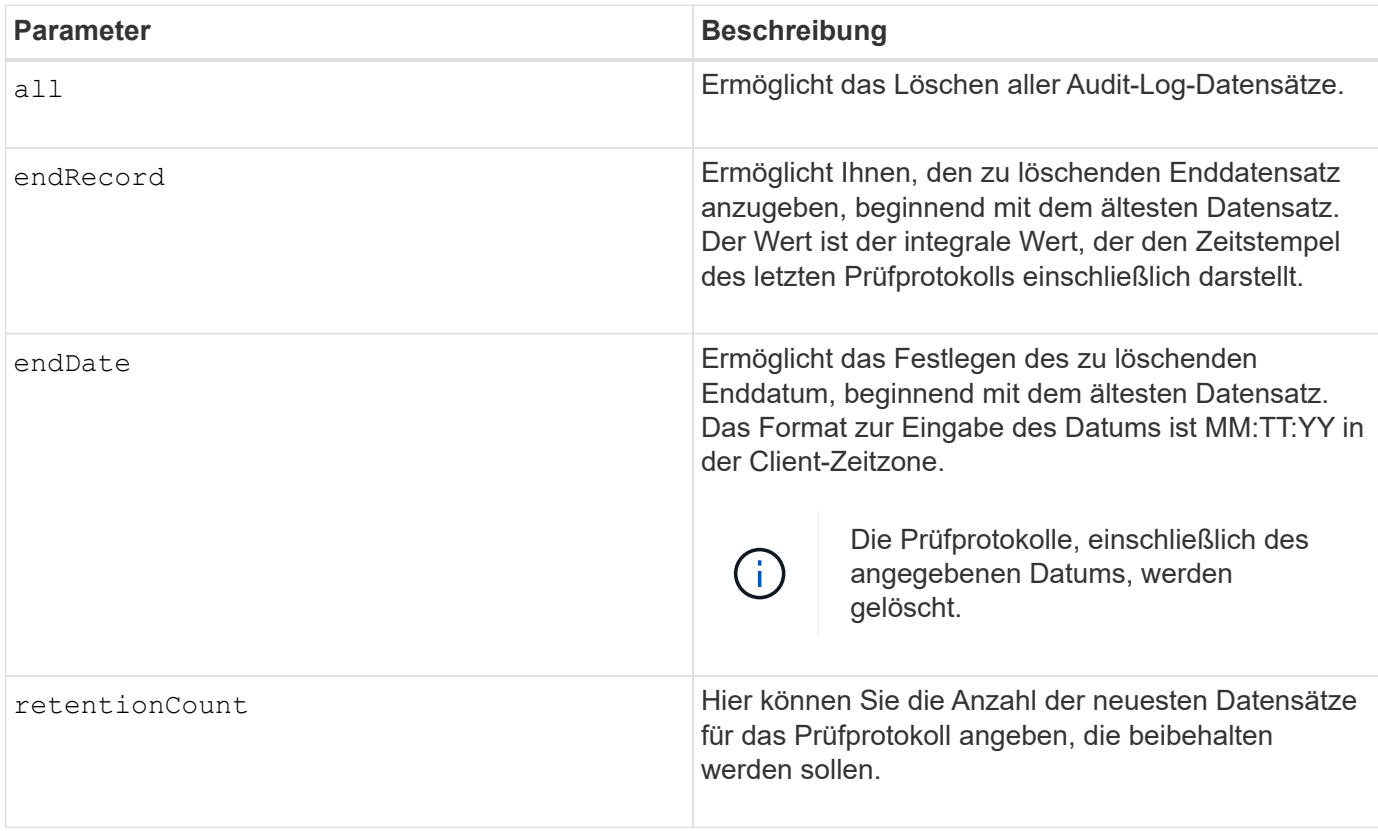

## **Beispiele**

SMcli -n Array1 -c "delete auditLog all;" SMcli -n Array1 -c "delete auditLog endRecord=1493070393313;" SMcli -n Array1 -c "delete auditLog endDate=04:30:17;" SMcli -n Array1 -c "delete auditLog retentionCount=1000;" SMcli completed successfully.

#### **Minimale Firmware-Stufe**

8.40

# <span id="page-7-0"></span>**Löschen von Zertifikaten**

Der Delete certificates Mit dem Befehl können Sie ein Zertifikat aus dem CLI-Paket-Vertrauensspeicher löschen.

## **Unterstützte Arrays**

Dieser Befehl gilt für die EF600 und EF300 Storage-Arrays.

# **Syntax**

delete localCertificate all | alias *alias*

#### **Parameter**

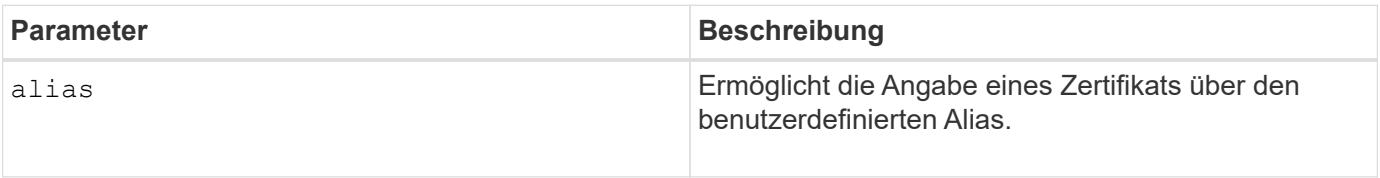

## **Minimale Firmware-Stufe**

8.60

# <span id="page-7-1"></span>**Löschen des Snapshot Images der Konsistenzgruppe**

Der delete cgSnapImage consistencyGroup Mit dem Befehl werden die Snapshot Images in einer Konsistenzgruppe gelöscht.

# **Unterstützte Arrays**

Dieser Befehl gilt für alle einzelnen Storage-Arrays, einschließlich E2700, E5600, E2800, E5700 EF600 und EF300 Arrays, solange alle SMcli-Pakete installiert sind.

#### **Rollen**

Um diesen Befehl für ein E2800, E5700, EF600 oder EF300 Storage-Array auszuführen, muss die Storage-Administratorrolle vorhanden sein.

#### **Syntax**

```
delete cgSnapImage consistencyGroup="consistencyGroupName"
[deleteCount=numberOfSnapImages
[retainCount=numberOfSnapImages
[ignoreSnapVolume=(TRUE | FALSE)]
```
#### **Parameter**

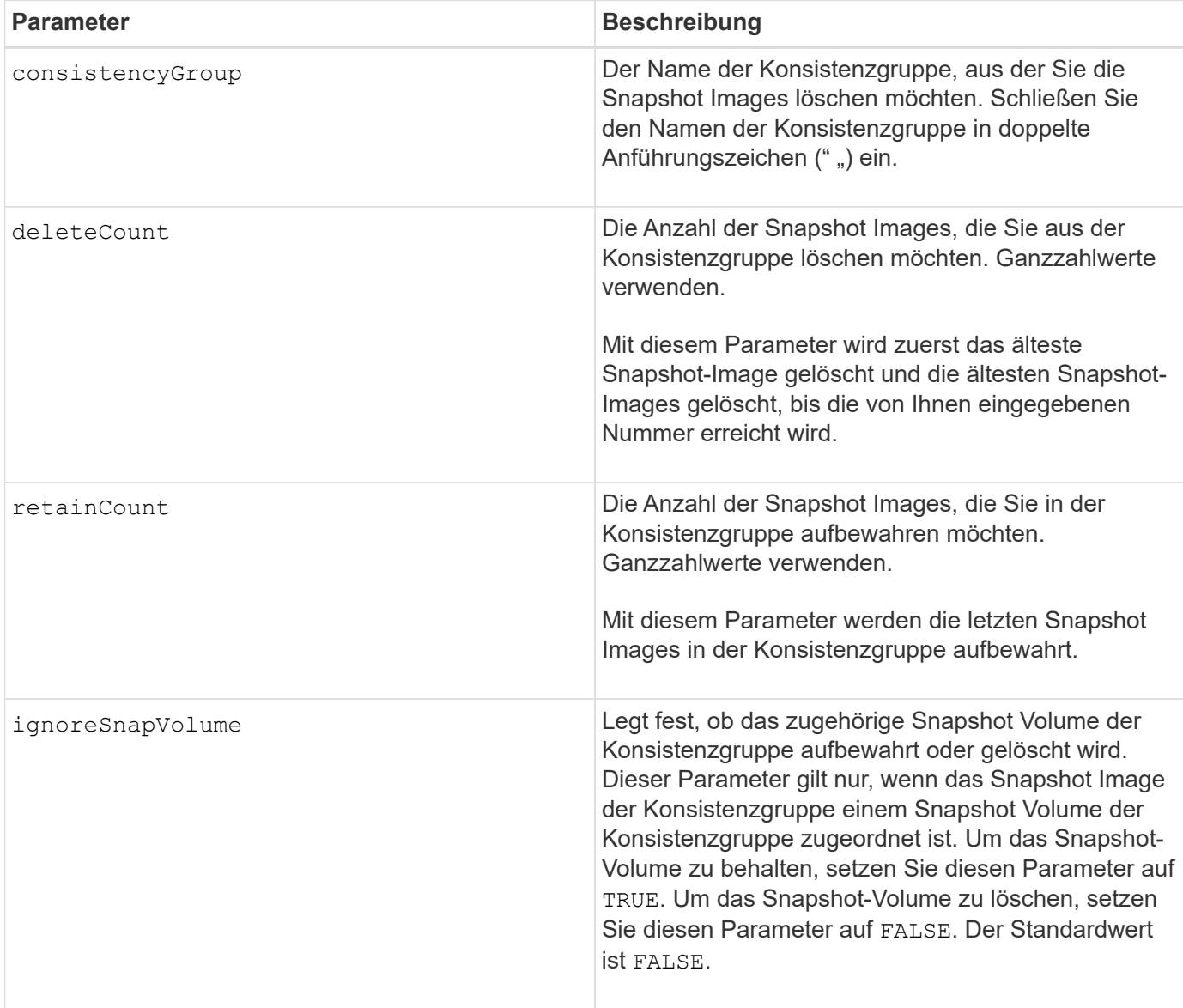

#### **Hinweise**

Wenn die Snapshot Images nicht für alle relevanten Member Volumes der Konsistenzgruppe gelöscht werden können, schlägt der Vorgang fehl und keines der Snapshot-Images wird gelöscht.

Wenn Sie ein Snapshot Image für die Konsistenzgruppe löschen, das einem Snapshot Volume der Konsistenzgruppe zugeordnet ist, wird das entsprechende Snapshot Volume-Mitglied im Snapshot Volume der Konsistenzgruppe in den Status "angehalten" versetzt. Ein Snapshot-Volume-Mitglied im Status "angehalten" verfügt nicht mehr über eine Beziehung zur Snapshot-Gruppe des gelöschten Snapshot-Images. Ein Snapshot-Volume-Mitglied im Status "angehalten" behält jedoch seine Beziehung zu seinem Snapshot-Volume für die Konsistenzgruppe bei.

#### **Minimale Firmware-Stufe**

7.83

# <span id="page-9-0"></span>**Löschen der Konsistenzgruppe**

Der delete consistencyGroup Mit dem Befehl wird eine Snapshot Konsistenzgruppe gelöscht.

# **Unterstützte Arrays**

Dieser Befehl gilt für alle einzelnen Storage-Arrays, einschließlich E2700, E5600, E2800, E5700 EF600 und EF300 Arrays, solange alle SMcli-Pakete installiert sind.

## **Rollen**

Um diesen Befehl für ein E2800, E5700, EF600 oder EF300 Storage-Array auszuführen, muss die Storage-Administratorrolle vorhanden sein.

# **Kontext**

Dieser Befehl funktioniert auf zwei Arten:

- Sie können sowohl die Konsistenzgruppe als auch die Repository-Volumes löschen, die von der Konsistenzgruppe enthalten sind.
- Sie können nur die Konsistenzgruppe löschen, und die Repository Volumes, die von der Konsistenzgruppe enthalten sind, bleiben erhalten.

# **Syntax**

```
delete consistencyGroup ["consistencyGroupName"]
[deleteRepositoryMembers=(TRUE | FALSE)]
```
# **Parameter**

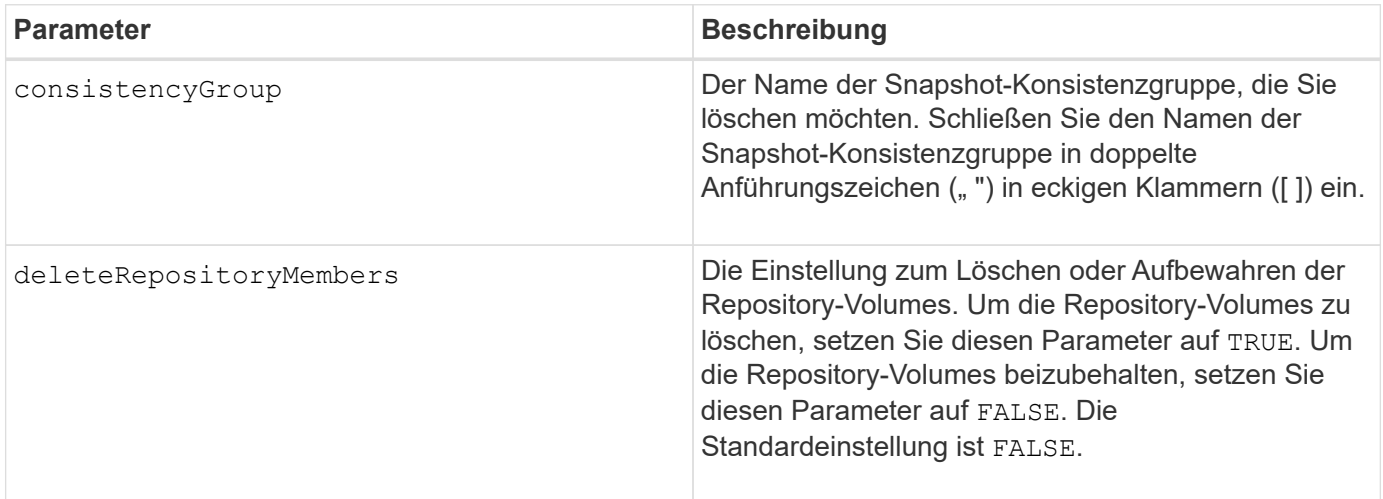

# **Minimale Firmware-Stufe**

# <span id="page-10-0"></span>**Installierte Root-/Intermediate-CA-Zertifikate entfernen**

Der delete controller caCertificate Mit dem Befehl wird das installierte Root/Intermediate CA-Zertifikat vom angegebenen Controller entfernt.

#### **Unterstützte Arrays**

Dieser Befehl gilt für ein einzelnes E2800, E5700, EF600 oder EF300 Storage-Array. Der Betrieb erfolgt nicht auf E2700 oder E5600 Storage-Arrays.

#### **Rollen**

Um diesen Befehl für ein E2800, E5700, EF600 oder EF300 Storage-Array auszuführen, muss die Rolle "Security Admin" vorhanden sein.

#### **Syntax**

delete controller [(a|b)] caCertificate aliases=("alias1" ... "aliasN")

#### **Parameter**

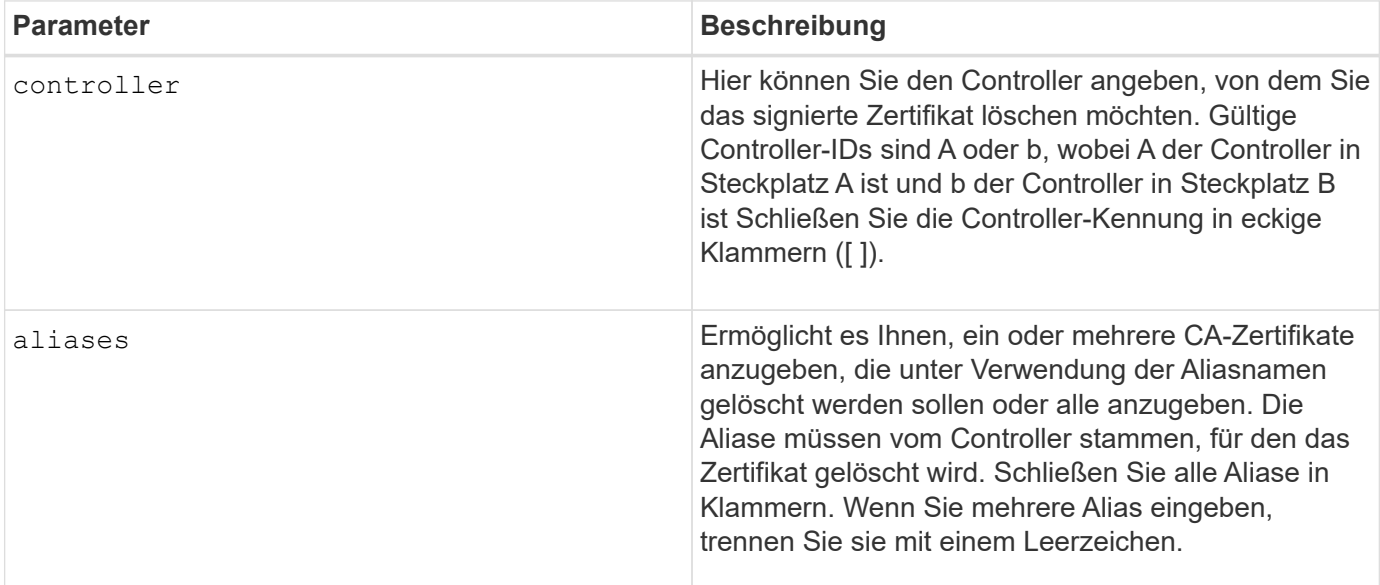

#### **Beispiele**

SMcli -n Array1 -c "delete controller[a] caCertificate aliases=("myAlias" "anotherAlias");" SMcli completed successfully.

8

8.40

# <span id="page-11-0"></span>**Laufwerk-Pool löschen**

Der delete diskPool Befehl löscht einen Laufwerk-Pool.

## **Unterstützte Arrays**

Dieser Befehl gilt für alle einzelnen Storage-Arrays, einschließlich E2700, E5600, E2800, E5700 EF600 und EF300 Arrays, solange alle SMcli-Pakete installiert sind.

#### **Rollen**

Um diesen Befehl für ein E2800, E5700, EF600 oder EF300 Storage-Array auszuführen, muss die Storage-Administratorrolle vorhanden sein.

#### **Kontext**

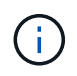

**Mögliche Beschädigung der Speicher-Array-Konfiguration** — Alle Daten im Disk-Pool gehen verloren, sobald Sie diesen Befehl ausführen.

Je nach der Version der Speicherverwaltungssoftware löscht der Befehl auch alle Volumes im Laufwerk-Pool. Wenn Ihre Version der Speicherverwaltungssoftware das automatische Löschen der Volumes nicht unterstützt, können Sie das Löschen des Festplatten-Pools und der Volumes erzwingen.

#### **Syntax**

```
delete diskPool [diskPoolName]
[force=(TRUE | FALSE)]
```
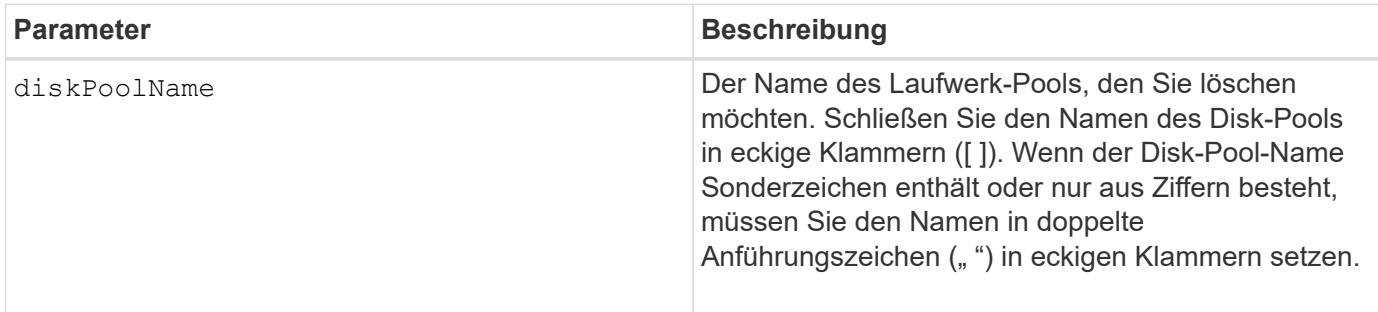

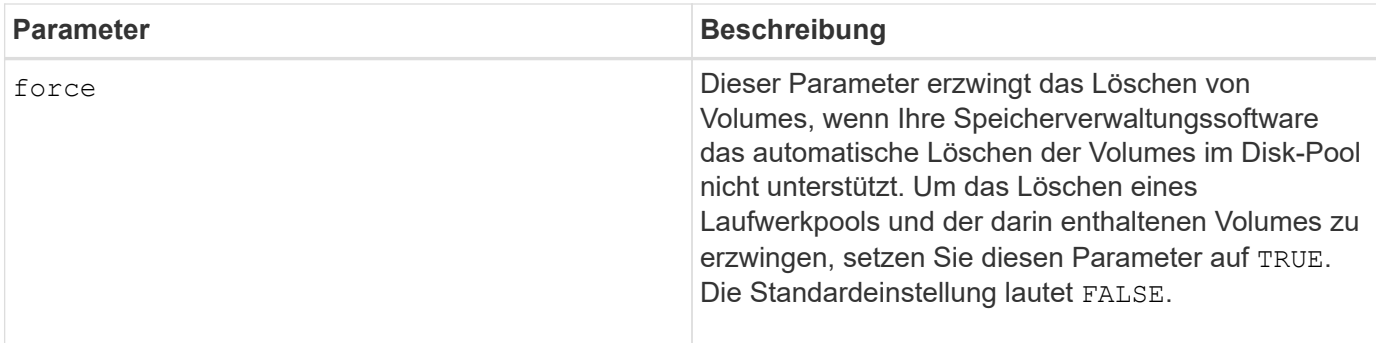

#### **Hinweise**

Jeder Disk Pool-Name muss eindeutig sein. Sie können eine beliebige Kombination aus alphanumerischen Zeichen, Unterstrich (\_), Bindestrich(-) und Pfund (#) für das Benutzungsetikett verwenden. Benutzeretiketten können maximal 30 Zeichen lang sein.

## **Minimale Firmware-Stufe**

7.83

# <span id="page-12-0"></span>**E-Mail-Empfänger löschen**

Der delete emailAlert Befehl löscht Empfänger-E-Mail-Adressen aus der E-Mail-Alarmkonfiguration.

# **Unterstützte Arrays**

Dieser Befehl gilt für ein einzelnes E2800, E5700, EF600 oder EF300 Storage-Array. Der Betrieb erfolgt nicht auf E2700 oder E5600 Storage-Arrays.

#### **Rollen**

Um diesen Befehl für ein E2800, E5700, EF600 oder EF300 Storage-Array auszuführen, muss die Rolle "Storage-Admin" oder "Support-Admin" vorhanden sein.

# **Syntax**

```
delete emailAlert
         (allEmailRecipients |
          emailRecipients [emailAddress1 ... emailAddressN])
```
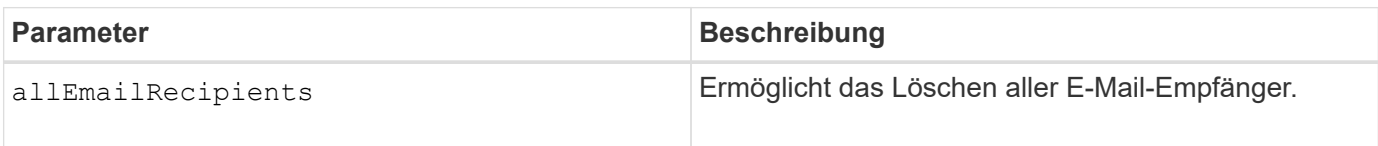

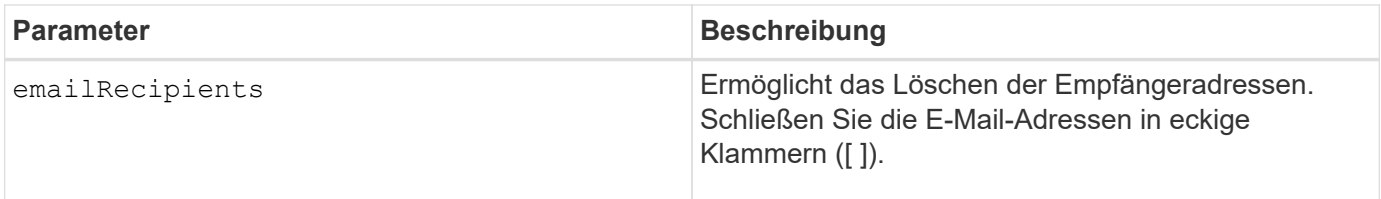

### **Beispiele**

SMcli -n Array1 -c "delete emailAlert allEmailRecipients;" SMcli -n Array1 -c "delete emailAlert emailRecipients ["person1@email.domain.com" "person3@email.domain.com"];" SMcli completed successfully.

# **Minimale Firmware-Stufe**

8.40

# <span id="page-13-0"></span>**Host löschen**

Der delete host Befehl löscht einen oder mehrere Hosts.

# **Unterstützte Arrays**

Dieser Befehl gilt für alle einzelnen Storage-Arrays, einschließlich E2700, E5600, E2800, E5700 EF600 und EF300 Arrays, solange alle SMcli-Pakete installiert sind.

# **Rollen**

Um diesen Befehl für ein E2800, E5700, EF600 oder EF300 Storage-Array auszuführen, muss die Storage-Administratorrolle vorhanden sein.

# **Syntax**

delete host [*hostName*]

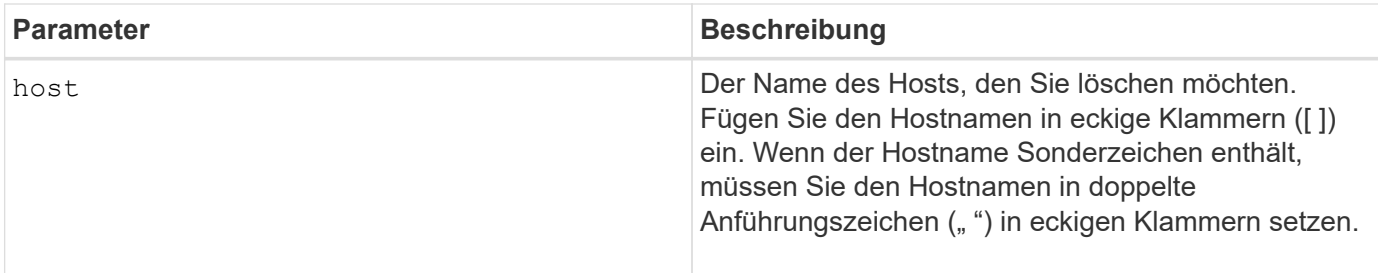

#### **Hinweise**

Ein Host ist ein Computer, der mit dem Speicherarray verbunden ist und über die Host-Ports des Hosts auf die Volumes im Speicher-Array zugreift.

# **Minimale Firmware-Stufe**

5.20

# <span id="page-14-0"></span>**Host-Gruppe löschen**

Der delete hostGroup Befehl löscht eine Host-Gruppe.

# **Unterstützte Arrays**

Dieser Befehl gilt für alle einzelnen Storage-Arrays, einschließlich E2700, E5600, E2800, E5700 EF600 und EF300 Arrays, solange alle SMcli-Pakete installiert sind.

#### **Rollen**

Um diesen Befehl für ein E2800, E5700, EF600 oder EF300 Storage-Array auszuführen, muss die Storage-Administratorrolle vorhanden sein.

#### **Kontext**

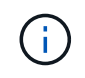

**Mögliche Beschädigung der Speicher-Array-Konfiguration** — dieser Befehl löscht alle Host-Definitionen in der Host-Gruppe.

# **Syntax**

delete hostGroup [*hostGroupName*]

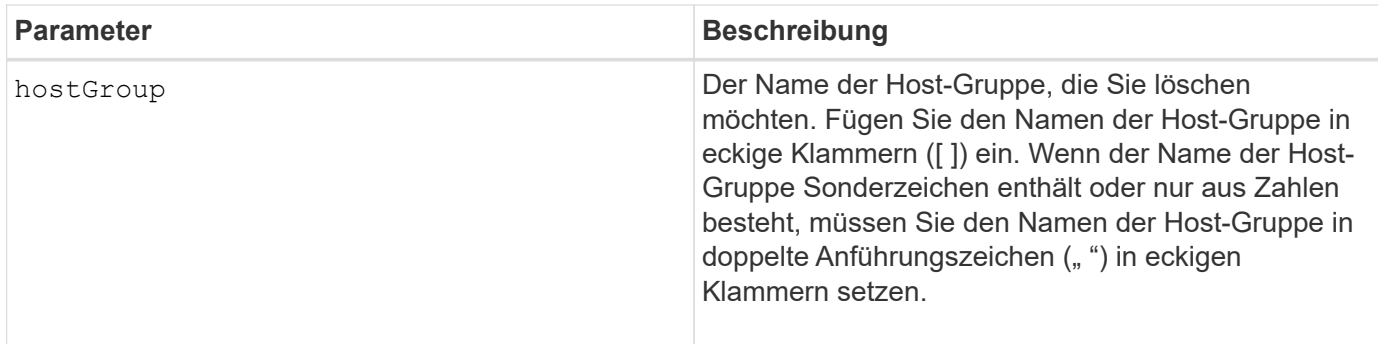

#### **Hinweise**

Eine Host-Gruppe ist ein optionales topologisches Element, das eine Sammlung von Hosts ist, die den Zugriff auf dieselben Volumes teilen. Die Host-Gruppe ist eine logische Einheit.

## **Minimale Firmware-Stufe**

5.20

# <span id="page-15-0"></span>**Host-Port löschen**

Der delete hostPort Befehl löscht eine Host-Port-ID.

# **Unterstützte Arrays**

Dieser Befehl gilt für alle einzelnen Storage-Arrays, einschließlich E2700, E5600, E2800, E5700 EF600 und EF300 Arrays, solange alle SMcli-Pakete installiert sind.

# **Rollen**

Um diesen Befehl für ein E2800, E5700, EF600 oder EF300 Storage-Array auszuführen, muss die Storage-Administratorrolle vorhanden sein.

# **Kontext**

Die Identifizierung ist ein Software-Wert, der den physischen Host-Port zum Controller darstellt. Durch Löschen der Identifizierung erkennt der Controller keine Anweisungen und Daten mehr vom Host-Port.

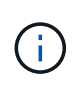

Dieser Befehl funktioniert in einer iSCSI-Umgebung nicht, in der die Host-Ports als Initiatoren gelten. Verwenden Sie stattdessen die delete iscsiInitiator Befehl. Siehe [ISCSI-Initiator](#page-17-0) [löschen](#page-17-0).

# **Syntax**

delete hostPort [hostPortName]

#### **Parameter**

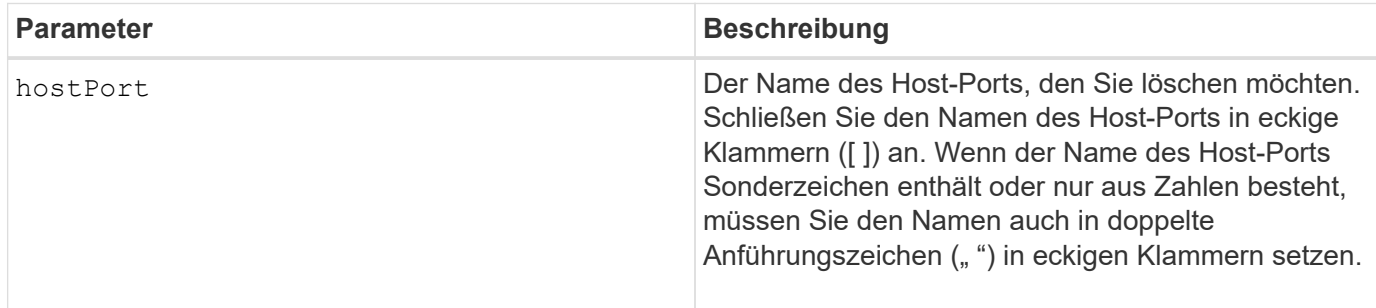

#### **Hinweise**

Ein Host-Port ist eine physische Verbindung auf einem Hostadapter, der sich auf einem Hostcomputer befindet. Ein Host-Port bietet einen Host-Zugriff auf die Volumes in einem Speicher-Array.

#### **Minimale Firmware-Stufe**

5.20

# <span id="page-16-0"></span>**Initiator löschen**

Der delete initiator Mit dem Befehl wird das Initiator-Objekt gelöscht.

#### **Unterstützte Arrays**

Dieser Befehl gilt für ein einzelnes E2800, E5700, EF600 oder EF300 Storage-Array. Der Betrieb erfolgt nicht auf E2700 oder E5600 Storage-Arrays.

#### **Rollen**

Um diesen Befehl für ein E2800, E5700, EF600 oder EF300 Storage-Array auszuführen, muss die Storage-Administratorrolle vorhanden sein.

# **Kontext**

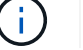

Mit diesem Befehl wird die veraltete Version ersetzt [ISCSI-Initiator löschen](#page-17-0) Befehl.

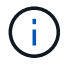

Dieser Befehl ist nur für iSCSI, iSER, NVMe over RoCE, NVMe over InfiniBand und NVMe over Fibre Channel anwendbar.

#### **Syntax**

delete initiator (["initiatorName"] | <"initiatorQualifiedName">)

#### **Parameter**

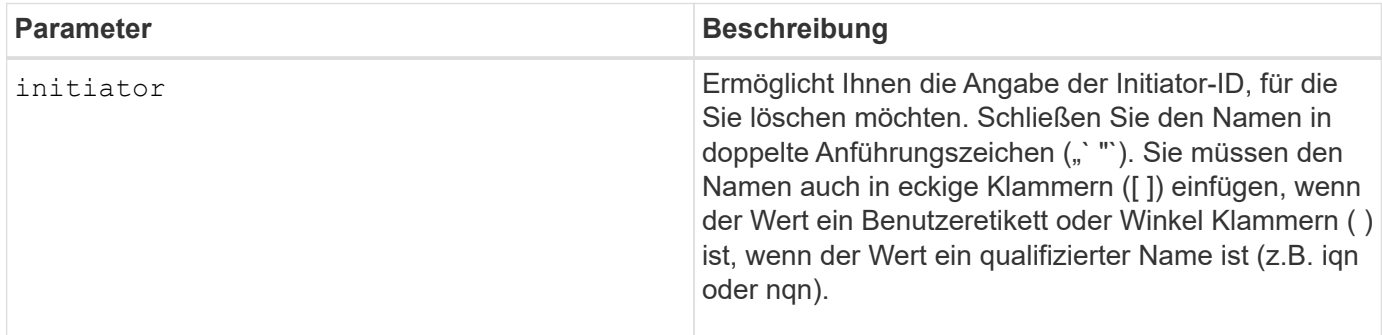

## **Minimale Firmware-Stufe**

8.41

# <span id="page-17-0"></span>**ISCSI-Initiator löschen**

Der delete iscsiInitiator Befehl löscht ein bestimmtes iSCSI-Initiator-Objekt.

## **Unterstützte Arrays**

Dieser Befehl gilt für alle einzelnen Storage-Arrays, einschließlich E2700, E5600, E2800, E5700 EF600 und EF300 Arrays, solange alle SMcli-Pakete installiert sind.

#### **Rollen**

Um diesen Befehl für ein E2800, E5700, EF600 oder EF300 Storage-Array auszuführen, muss die Storage-Administratorrolle vorhanden sein.

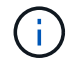

Dieser Befehl ist veraltet und wird von ersetzt [Initiator löschen](#page-16-0) Befehl.

## **Syntax**

```
delete iscsiInitiator (<"iscsiID"> | ["name"])
```
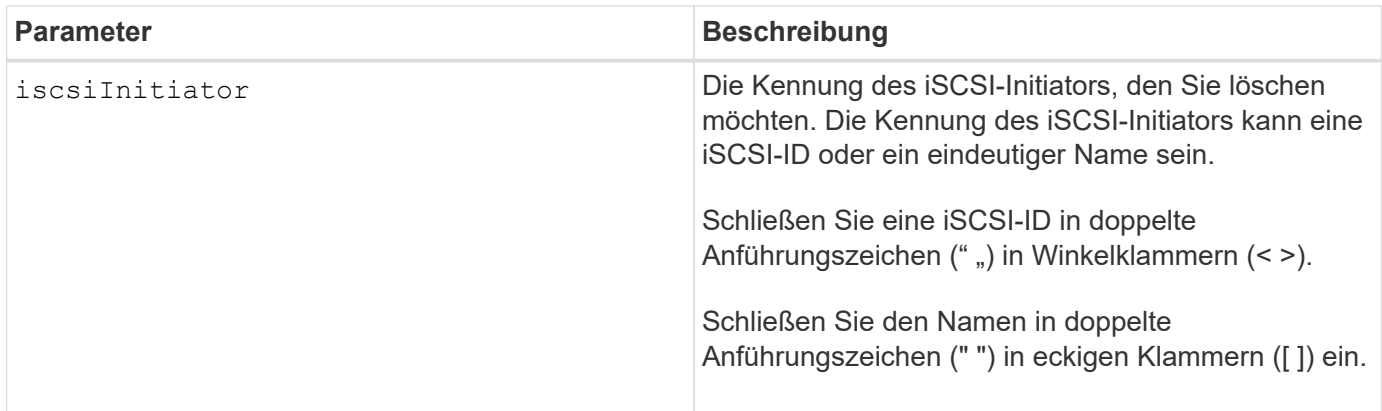

7.10

8.41 dieser Befehl ist veraltet.

# <span id="page-18-0"></span>**Löschen des Snapshot Volumes der Konsistenzgruppe**

Der delete sgSnapVolume Mit dem Befehl wird das Snapshot Volume einer Konsistenzgruppe gelöscht. Optional können Sie auch die Repository-Mitglieder löschen.

## **Unterstützte Arrays**

Dieser Befehl gilt für alle einzelnen Storage-Arrays, einschließlich E2700, E5600, E2800, E5700 EF600 und EF300 Arrays, solange alle SMcli-Pakete installiert sind.

#### **Rollen**

Um diesen Befehl für ein E2800, E5700, EF600 oder EF300 Storage-Array auszuführen, muss die Storage-Administratorrolle vorhanden sein.

#### **Syntax**

```
delete cgSnapVolume ["snapVolumeName"]
[deleteRepositoryMembers=(TRUE | FALSE)]
```
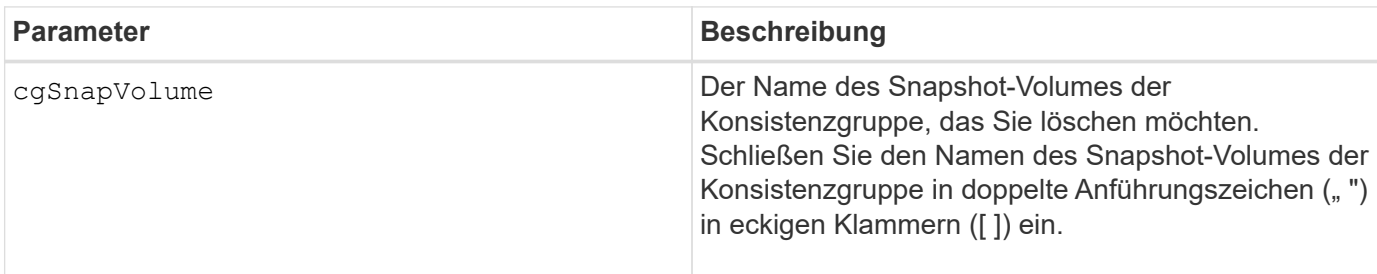

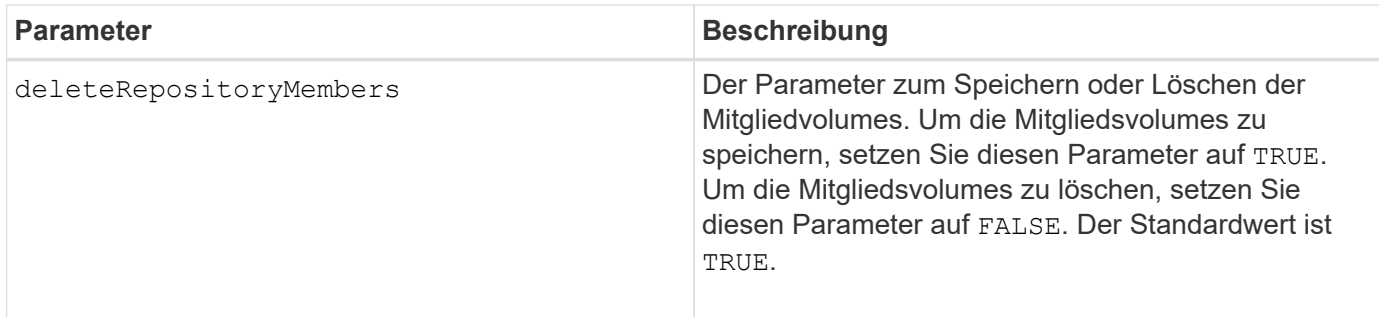

7.83

# <span id="page-19-0"></span>**Snapshot-Gruppe löschen**

Der delete snapGroup Befehl einer ganzen Snapshot-Gruppe und optional den zugeordneten Repository-Volumes.

## **Unterstützte Arrays**

Dieser Befehl gilt für alle einzelnen Storage-Arrays, einschließlich E2700, E5600, E2800, E5700 EF600 und EF300 Arrays, solange alle SMcli-Pakete installiert sind.

#### **Rollen**

Um diesen Befehl für ein E2800, E5700, EF600 oder EF300 Storage-Array auszuführen, muss die Storage-Administratorrolle vorhanden sein.

#### **Kontext**

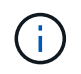

**Mögliche Schäden an der Speicher-Array-Konfiguration** — Alle Daten in der Snapshot-Gruppe gehen verloren, sobald Sie diesen Befehl ausführen.

## **Syntax**

delete snapGroup ["*snapGroupName*"] [deleteRepositoryMembers=(TRUE | FALSE)]

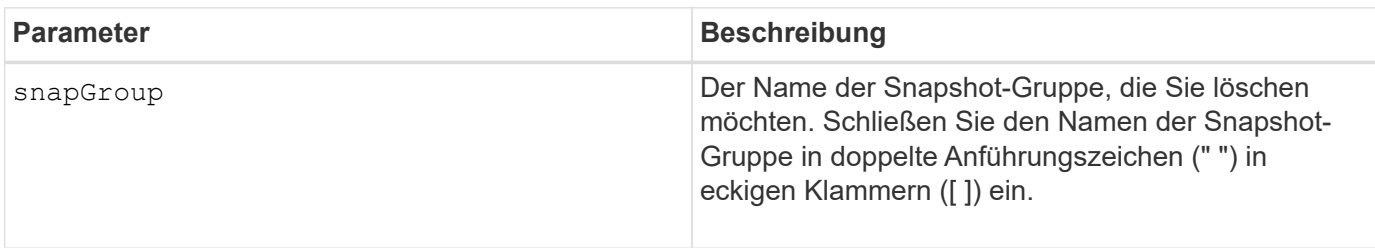

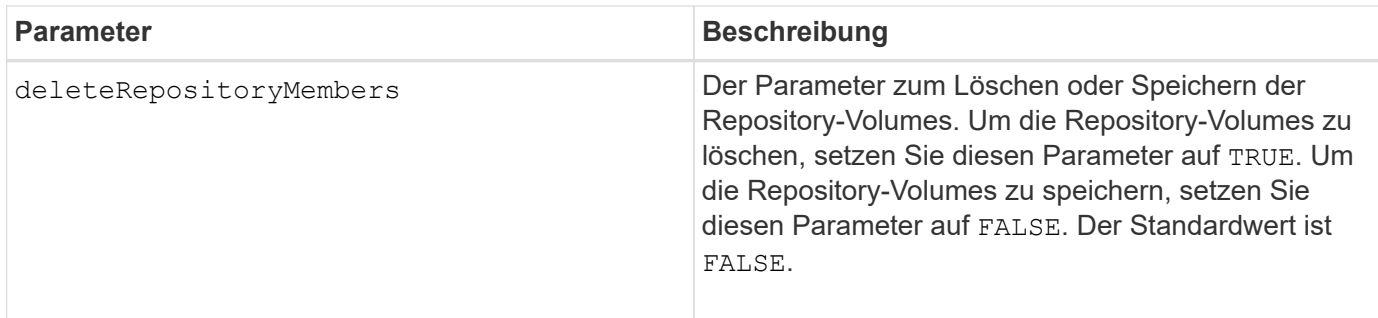

## **Hinweise**

Sie können eine beliebige Kombination aus alphanumerischen Zeichen, Unterstrich (), Bindestrich (-) und Pfund (#) für die Benutzerbezeichnung verwenden. Benutzeretiketten können maximal 30 Zeichen lang sein.

Sie können eine Snapshot-Gruppe löschen, wenn sie leer ist oder Snapshot-Images enthält. Alle Snapshot Images in der Snapshot-Gruppe werden zusammen mit der Snapshot-Gruppe gelöscht. Wenn ein vorhandenes Snapshot-Image innerhalb der Snapshot-Gruppe ein Snapshot-Volume zugeordnet ist, wird jedes Snapshot-Volume angehalten und vom Snapshot-Image getrennt. Wenn Sie eine Snapshot-Gruppe löschen, wird auch das zugehörige Repository-Volume gelöscht. Standardmäßig werden alle Mitglied-Volumes im Repository-Volume als nicht verwendete, nicht zugeordnete Standard-Volumes aufbewahrt. Um die Mitgliedvolumes zu entfernen, legen Sie den fest deleteRepositoryMembers Parameter an TRUE, Oder verwenden Sie diesen Parameter nicht. Um die Mitgliedsvolumes zu behalten, legen Sie den fest deleteRepositoryMembers Parameter an FALSE.

# **Minimale Firmware-Stufe**

7.83

# <span id="page-20-0"></span>**Snapshot Image löschen**

Der delete snapImage Befehl löscht ein oder mehrere Snapshot-Images aus einer Snapshot-Gruppe.

# **Unterstützte Arrays**

Dieser Befehl gilt für alle einzelnen Storage-Arrays, einschließlich E2700, E5600, E2800, E5700 EF600 und EF300 Arrays, solange alle SMcli-Pakete installiert sind.

#### **Rollen**

Um diesen Befehl für ein E2800, E5700, EF600 oder EF300 Storage-Array auszuführen, muss die Storage-Administratorrolle vorhanden sein.

# **Syntax**

```
delete snapImage (snapGroup="snapGroupName" |
snapGroups=("snapGroupName1"
... "snapGroupNamen"))
[deleteCount=numberOfSnapImages]
[retainCount=numberOfSnapImages]
[ignoreSnapVolume=(TRUE | FALSE)]
[snapImageID=OLDEST]
```
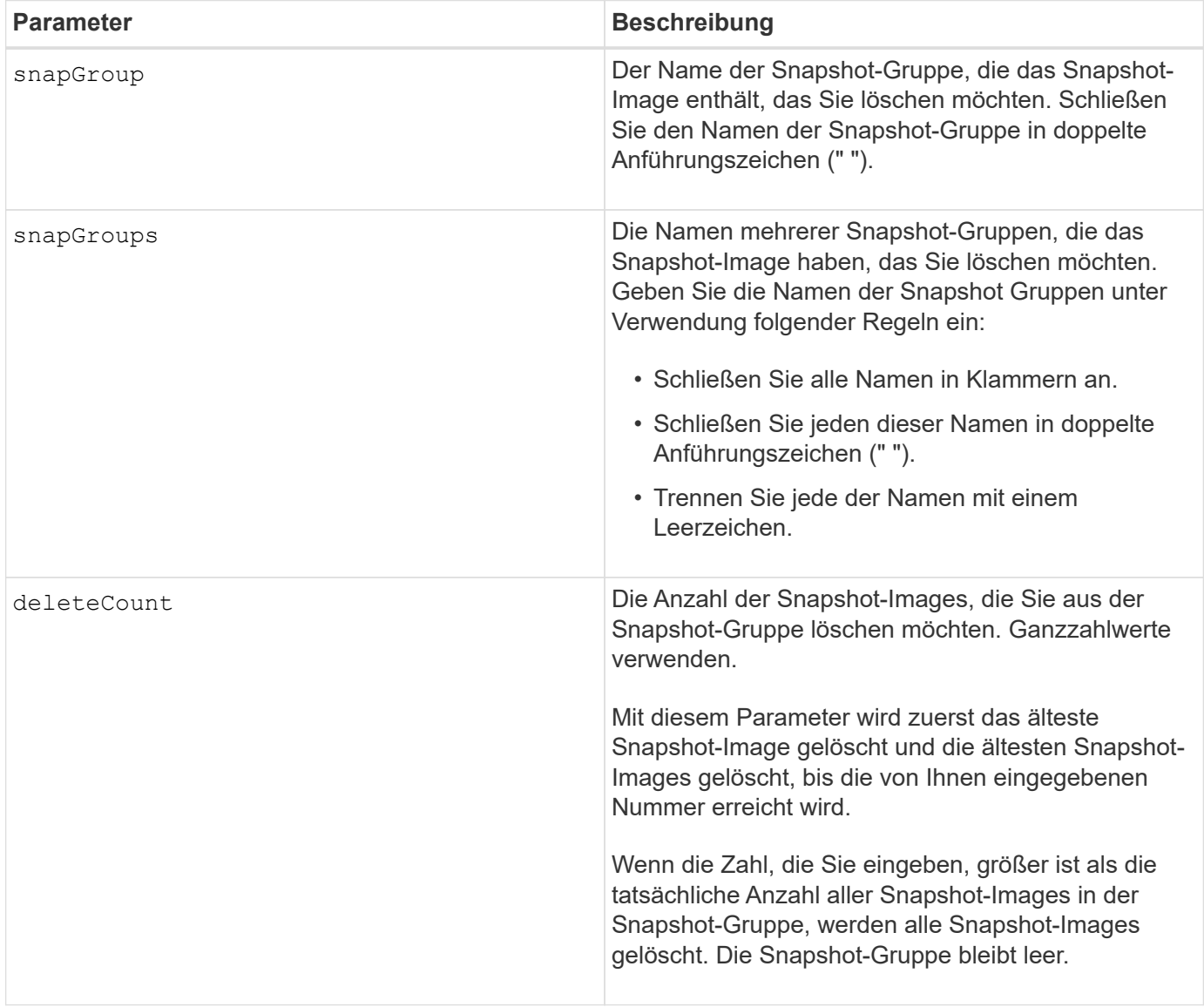

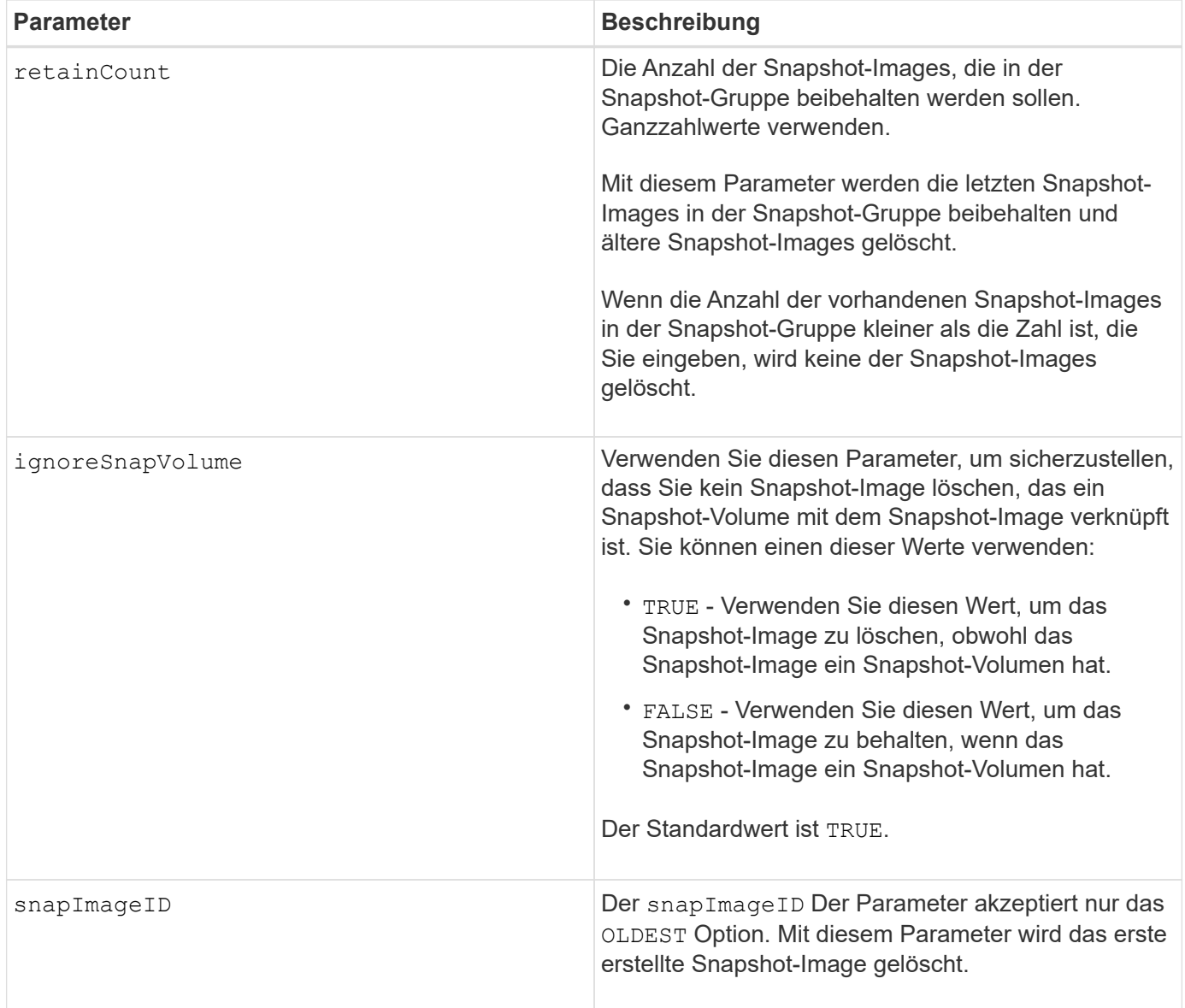

#### **Hinweise**

Sie können das älteste Snapshot-Image aus einem Repository-Volume einer Snapshot-Gruppe löschen. Die Definition eines von Ihnen löschenden Snapshot-Images wird aus dem System entfernt. Der Speicherplatz, der vom Snapshot-Image belegt wird, das Sie aus dem Repository-Volume der Snapshot-Gruppe löschen, wird freigegeben und für die Wiederverwendung innerhalb der Snapshot-Gruppe verfügbar gemacht.

Wenn Sie keine anderen Parameter mit dem verwenden snapGroup Parameter oder snapGroups Parameter, standardmäßig wird das älteste Snapshot Image gelöscht.

Alle Snapshot-Volumes, die für ein Snapshot Image vorhanden sind, wechseln in den Status "angehalten", sobald das Snapshot Image gelöscht wird.

Dieser Befehl wird nicht ausgeführt, wenn sich der Controller im Sperrmodus befindet.

#### **Minimale Firmware-Stufe**

7.83

# <span id="page-23-0"></span>**Snapshot Volume löschen**

Der delete snapVolume Befehl löscht ein Snapshot-Volume und optional die zugehörigen Mitglieder des Snapshot-Repository.

# **Unterstützte Arrays**

Dieser Befehl gilt für alle einzelnen Storage-Arrays, einschließlich E2700, E5600, E2800, E5700 EF600 und EF300 Arrays, solange alle SMcli-Pakete installiert sind.

## **Rollen**

Um diesen Befehl für ein E2800, E5700, EF600 oder EF300 Storage-Array auszuführen, muss die Storage-Administratorrolle vorhanden sein.

## **Kontext**

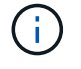

Dieser Befehl kann nicht für Snapshot-Images verwendet werden, die an der Online-Volume-Kopie beteiligt sind.

# **Syntax**

```
delete snapVolume ["snapVolumeName"]
[deleteRepositoryMembers=(TRUE | FALSE)]
```
# **Parameter**

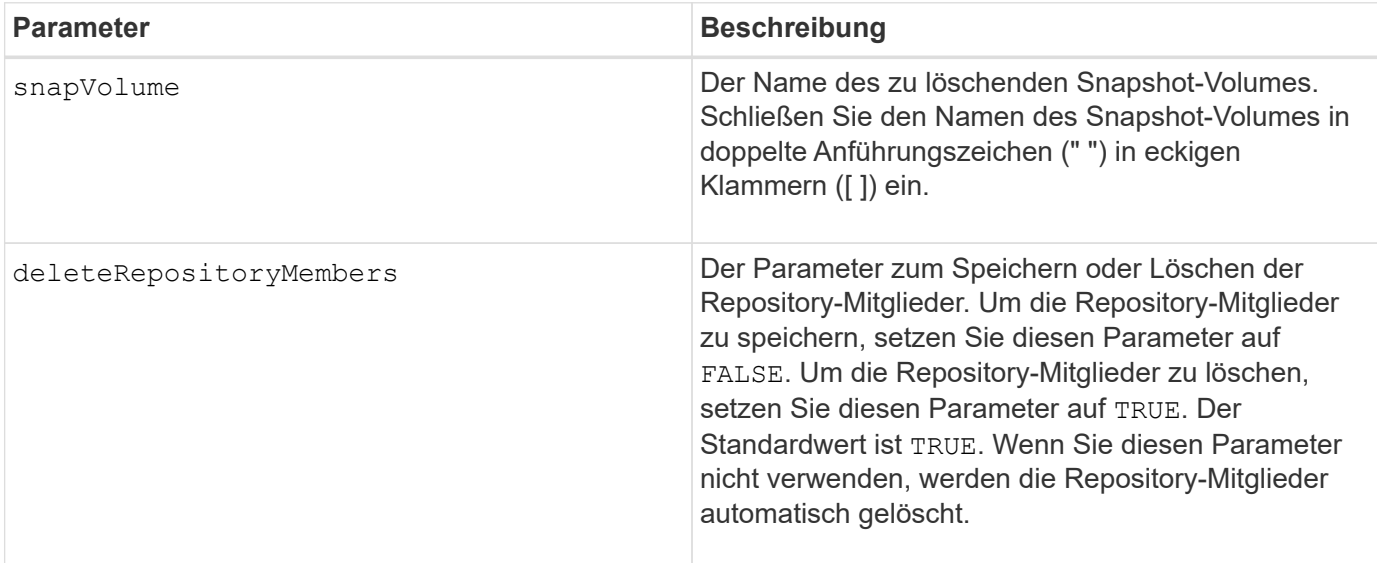

# **Minimale Firmware-Stufe**

7.83

# <span id="page-24-0"></span>**Registrieren Sie die SNMP Community**

Der delete snmpCommunity Befehl löscht eine vorhandene SNMP-Community (Simple Network Management Protocol), die Sie zuvor mit dem erstellt und registriert haben create snmpCommunity Befehl. Durch das Löschen einer SNMP-Community wird die Registrierung der Community effektiv aufgehoben. Alle mit dieser Community verknüpften Trap-Ziele werden ebenfalls entfernt.

## **Unterstützte Arrays**

Dieser Befehl gilt für ein einzelnes E2800, E5700, EF600 oder EF300 Storage-Array. Der Betrieb erfolgt nicht auf E2700 oder E5600 Storage-Arrays.

# **Rollen**

Um diesen Befehl für ein E2800, E5700, EF600 oder EF300 Storage-Array auszuführen, muss die Storage-Administratorrolle vorhanden sein.

## **Syntax**

delete snmpCommunity communityName="*snmpCommunityName*"

# **Parameter**

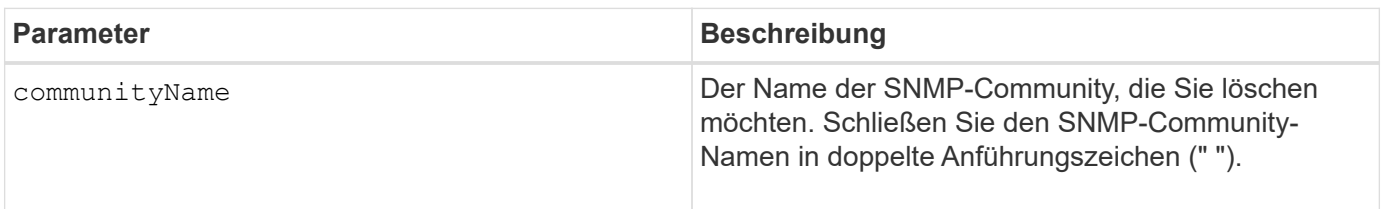

# **Minimale Firmware-Stufe**

8.30

# <span id="page-24-1"></span>**Deaktivieren Sie das SNMP-Trap-Ziel**

Der delete snmpTrapDestination Befehl löscht ein vorhandenes SNMP-Trap-Ziel (Simple Network Management Protocol), das Sie zuvor mit dem erstellt und registriert haben create snmpTrapDestination Befehl.

# **Unterstützte Arrays**

Dieser Befehl gilt für ein einzelnes E2800, E5700, EF600 oder EF300 Storage-Array. Der Betrieb erfolgt nicht auf E2700 oder E5600 Storage-Arrays.

# **Rollen**

Um diesen Befehl für ein E2800, E5700, EF600 oder EF300 Storage-Array auszuführen, muss die Storage-Administratorrolle vorhanden sein.

# **Syntax**

delete snmpTrapDestination trapReceiverIP=*ipAddress*

# **Parameter**

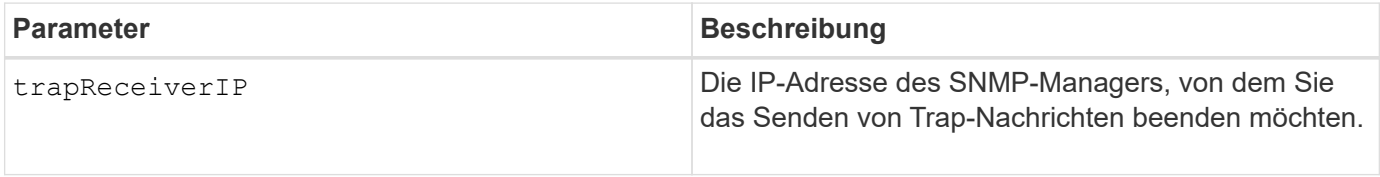

# **Minimale Firmware-Stufe**

8.30

# <span id="page-25-0"></span>**Aufheben der Registrierung von SNMPv3 USM-Benutzern**

Der delete snmpUser userName Befehl löscht einen vorhandenen einfachen Network Management Protocol (SNMP) USM-Benutzer, den Sie zuvor mit dem "create snmpUser", Befehl. Wenn Sie einen SNMP-Benutzer löschen, wird die Registrierung des Benutzers effektiv aufgehoben. Alle mit diesem Benutzer verknüpften Trap-Ziele werden ebenfalls entfernt.

# **Unterstützte Arrays**

Dieser Befehl gilt für ein einzelnes E2800, E5700, EF600 oder EF300 Storage-Array. Der Betrieb erfolgt nicht auf E2700 oder E5600 Storage-Arrays.

# **Rollen**

Um diesen Befehl für ein E2800, E5700, EF600 oder EF300 Storage-Array auszuführen, muss die Rolle "Storage-Admin" oder "Support-Admin" vorhanden sein.

# **Syntax**

delete snmpUser userName="*snmpUserName*" [engineId=(local | engineId)]

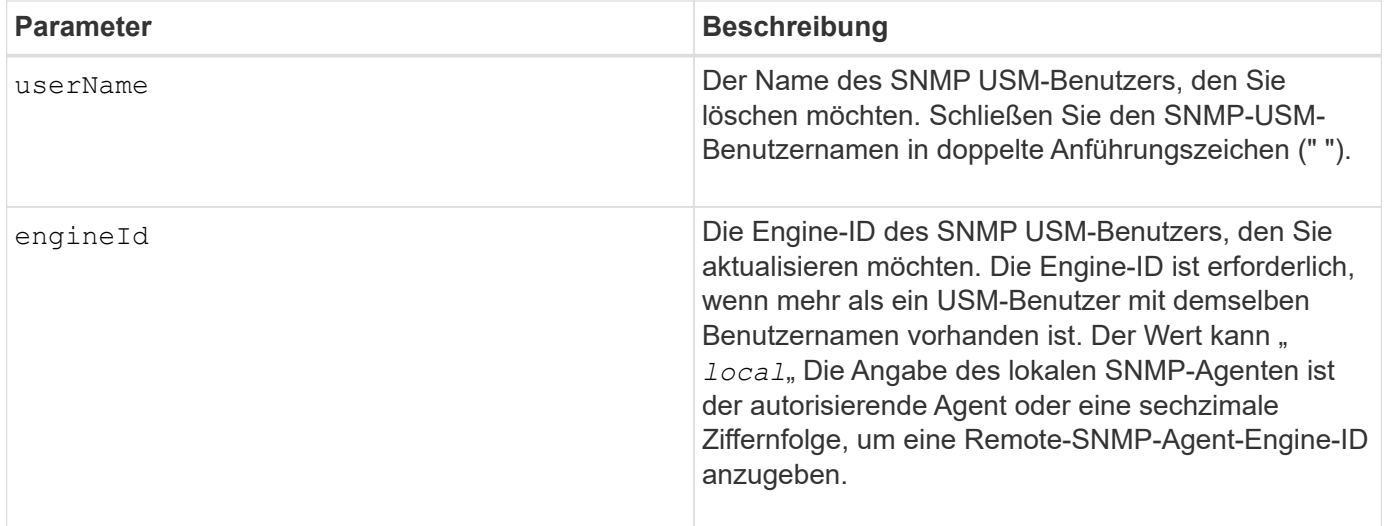

8.72

# <span id="page-26-0"></span>**Löschen des SSD-Caches**

Der delete ssdCache Mit dem Befehl wird der SSD-Cache gelöscht. Alle Daten im SSD-Cache werden gelöscht.

## **Unterstützte Arrays**

Dieser Befehl gilt für jedes einzelne Storage-Array, einschließlich E2700, E5600, E2800, E5700, EF600- und EF300-Arrays, sofern alle SMcli-Pakete installiert sind

#### **Rollen**

Sie müssen über die Rolle Support Admin verfügen, um diesen Befehl für ein E2800, E5700, EF600 oder EF300 Storage-Array ausführen zu können.

#### **Syntax**

delete ssdCache [*ssdCacheName*]

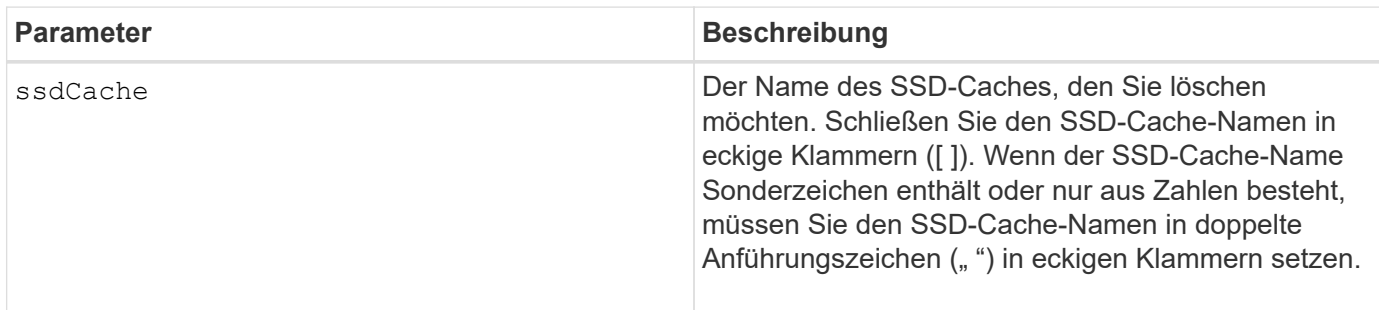

7.84

11.80 bietet Unterstützung für EF600 und EF300 Arrays

# <span id="page-27-0"></span>**Verzeichnisserver des Speicher-Arrays löschen**

Der delete storageArray directoryServers Mit Befehl können Sie einen oder mehrere Verzeichnisserver löschen.

## **Unterstützte Arrays**

Dieser Befehl gilt für ein einzelnes E2800, E5700, EF600 oder EF300 Storage-Array. Der Betrieb erfolgt nicht auf E2700 oder E5600 Storage-Arrays.

#### **Rollen**

Um diesen Befehl für ein E2800, E5700, EF600 oder EF300 Storage-Array auszuführen, muss die Rolle "Security Admin" vorhanden sein.

## **Syntax**

```
delete storageArray (allDirectoryServers |
  directoryServers ["domainId1" ... "domainIdN")
```
#### **Parameter**

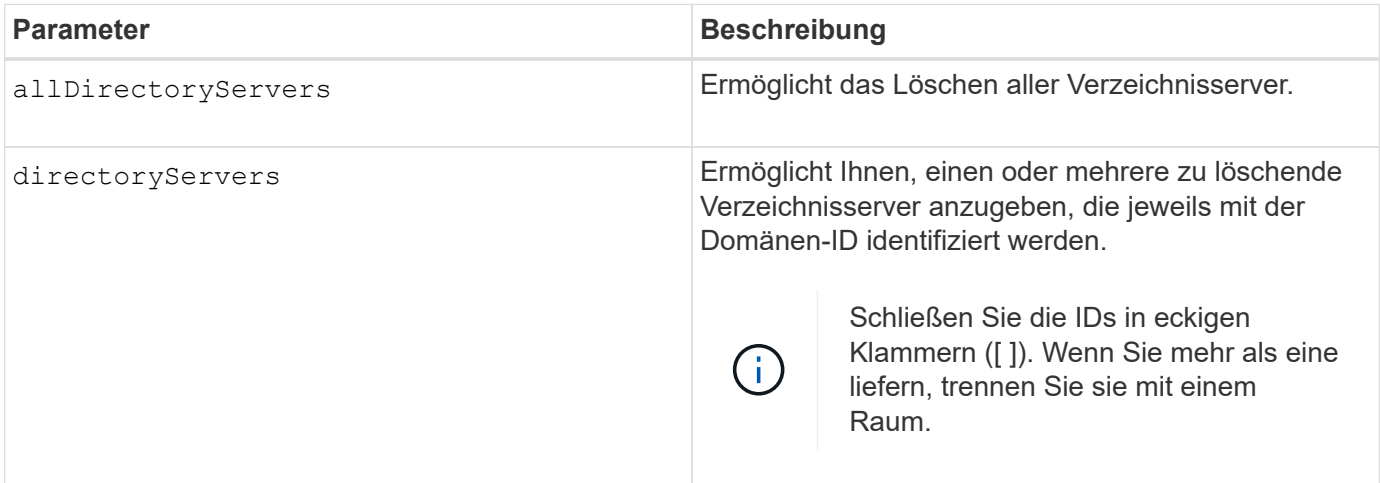

#### **Beispiele**

```
SMcli -n Array1 -c "delete storageArray directoryServers ["domain1"
"domain3"];"
SMcli -n Arrayl -c "delete storageArray allDirectoryServers;"
SMcli completed successfully.
```
8.40 fügt den Befehl hinzu.

# <span id="page-28-0"></span>**Entfernen des installierten externen Verschlüsselungsmanagementzertifikats**

Der delete storageArray keyManagementCertificate Mit dem Befehl wird das installierte externe Verschlüsselungsmanagementzertifikat aus dem Speicher-Array entfernt.

## **Unterstützte Arrays**

Dieser Befehl gilt für ein einzelnes E2800, E5700, EF600 oder EF300 Storage-Array. Der Betrieb erfolgt nicht auf E2700 oder E5600 Storage-Arrays.

#### **Rollen**

Um diesen Befehl für ein E2800, E5700, EF600 oder EF300 Storage-Array auszuführen, muss die Rolle "Security Admin" vorhanden sein.

#### **Kontext**

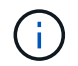

Dieser Befehl gilt nur für externes Verschlüsselungsmanagement.

# **Syntax**

```
delete storageArray keyManagementCertificate
certificateType=certificate_type
```
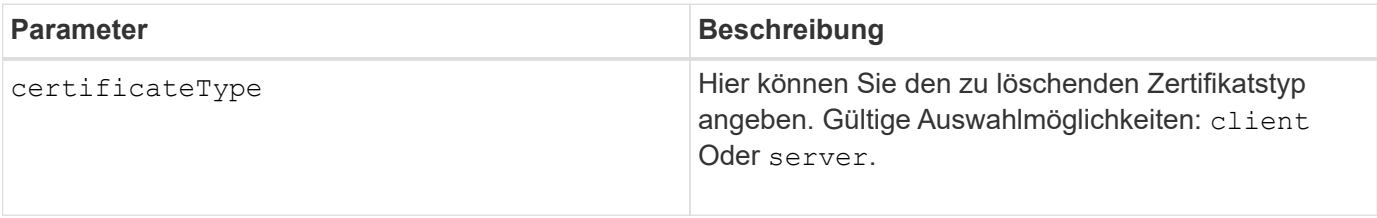

# **Beispiel**

```
 SMcli -n Array1 -c "delete storageArray keyManagementCertificate
certificateType="client";"
```

```
  SMcli completed successfully.
```
# **Minimale Firmware-Stufe**

8.40

# <span id="page-29-0"></span>**Anmeldebanner für Speicher-Array löschen**

Der delete storageArray loginBanner Mit diesem Befehl können Sie die Textdatei für das Anmeldebannerbanner löschen, die zuvor hochgeladen und gespeichert wurde.

# **Unterstützte Arrays**

Dieser Befehl gilt für ein einzelnes E2800, E5700, EF600 oder EF300 Storage-Array. Der Betrieb erfolgt nicht auf E2700 oder E5600 Storage-Arrays.

## **Rollen**

Um diesen Befehl für ein E2800, E5700, EF600 oder EF300 Storage-Array auszuführen, muss die Rolle "Security Admin" vorhanden sein.

# **Syntax**

```
delete storageArray loginBanner
```
# **Parameter**

Keine.

# **Minimale Firmware-Stufe**

8.41

# <span id="page-29-1"></span>**Löschen der Syslog-Konfiguration des Storage-Arrays**

Der delete storageArray syslog Mit dem Befehl können Sie die angegebene Syslog-Konfiguration löschen, die zum Speichern von Audit-Protokollen verwendet wird.

# **Unterstützte Arrays**

Dieser Befehl gilt für ein einzelnes E2800, E5700, EF600 oder EF300 Storage-Array. Der Betrieb erfolgt nicht auf E2700 oder E5600 Storage-Arrays.

#### **Rollen**

Um diesen Befehl für ein E2800, E5700, EF600 oder EF300 Storage-Array auszuführen, muss die Rolle "Security Admin" vorhanden sein.

# **Syntax**

delete storageArray syslog (allServers | id="<id>")

#### **Parameter**

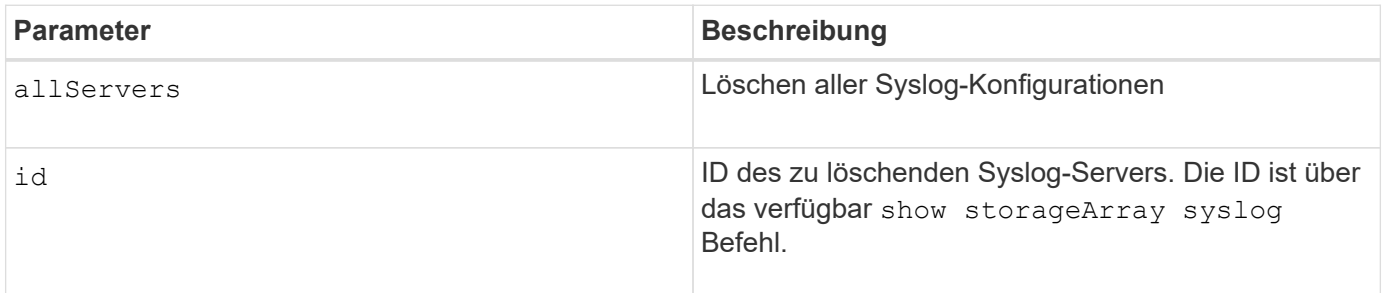

#### **Minimale Firmware-Stufe**

8.42

# <span id="page-30-0"></span>**Installierte vertrauenswürdige CA-Zertifikate entfernen**

Der delete storageArray trustedCertificate Mit dem Befehl werden die vom Benutzer installierten CA-Zertifikate von den Webservern des Arrays entfernt.

#### **Unterstützte Arrays**

Dieser Befehl gilt für ein einzelnes E2800, E5700, EF600 oder EF300 Storage-Array. Der Betrieb erfolgt nicht auf E2700 oder E5600 Storage-Arrays.

#### **Rollen**

Um diesen Befehl für ein E2800, E5700, EF600 oder EF300 Storage-Array auszuführen, muss die Rolle "Security Admin" vorhanden sein.

#### **Syntax**

```
delete storageArray trustedCertificate [(allUserInstalled |
aliases=("alias1" ... "aliasN"))]
```
# **Parameter**

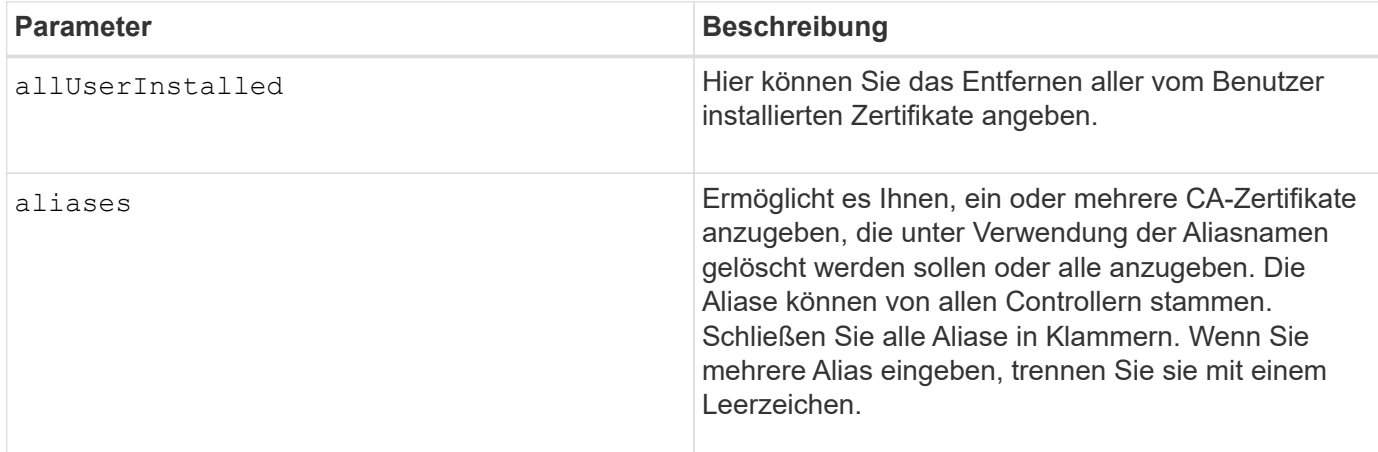

#### **Beispiele**

```
SMcli -n Array1 -c "delete storageArray trustedCertificate
allUserInstalled;"
SMcli -n Array1 -c "delete storageArray trustedCertificate
     aliases=("19527b38-8d26-44e5-8c7f-5bf2ca9db7cf" "04bf744c-413a-49f1-
9666-88d74189591d");"
SMcli completed successfully.
```
#### **Minimale Firmware-Stufe**

8.40

# <span id="page-31-0"></span>**Syslog-Server löschen**

Der delete syslog Befehl löscht einen oder mehrere Server aus der Syslog-Konfiguration, sodass keine Warnmeldungen mehr empfangen werden.

# **Unterstützte Arrays**

Dieser Befehl gilt für ein einzelnes E2800, E5700, EF600 oder EF300 Storage-Array. Der Betrieb erfolgt nicht auf E2700 oder E5600 Storage-Arrays.

# **Rollen**

Um diesen Befehl für ein E2800, E5700, EF600 oder EF300 Storage-Array auszuführen, muss die Rolle "Storage-Admin" oder "Support-Admin" vorhanden sein.

# **Syntax**

```
delete syslog (allServers | serverAddresses [serverAddress1 ...
serverAddressN])
```
## **Parameter**

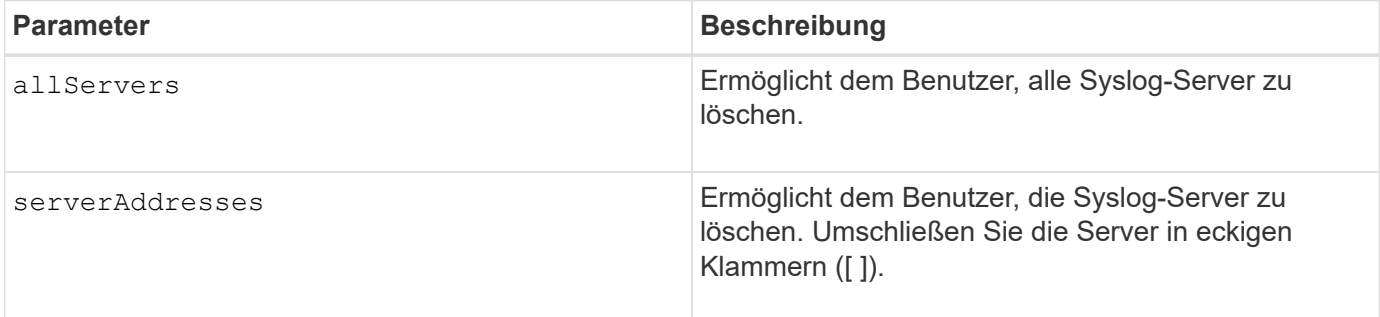

## **Beispiele**

```
SMcli -n Array1 -c "delete syslog allServers;
SMcli -n Array1 -c "delete syslog serverAddresses
["serverName1.company.com"]";
SMcli completed successfully.
```
#### **Minimale Firmware-Stufe**

8.40

# <span id="page-32-0"></span>**Löschen des Volumes aus dem Disk-Pool**

Der delete volume Mit dem Befehl werden entweder normale oder Thin Volumes aus einem Laufwerk-Pool gelöscht.

# **Unterstützte Arrays**

Dieser Befehl gilt für alle einzelnen Storage-Arrays, einschließlich E2700, E5600, E2800, E5700 EF600 und EF300 Arrays, solange alle SMcli-Pakete installiert sind.

# **Rollen**

Um diesen Befehl für ein E2800, E5700, EF600 oder EF300 Storage-Array auszuführen, muss die Storage-Administratorrolle vorhanden sein.

### **Kontext**

Mit diesem Befehl können Sie auch alle Zeitpläne für das Volume löschen. Wenn Sie den Zeitplan löschen, wird das Volume nicht gelöscht.

**Mögliche Schäden an der Speicher-Array-Konfiguration** — Alle Daten im Volume gehen verloren, sobald Sie diesen Befehl ausführen.

# **Syntax**

```
delete (allVolumes |
volume [volumeName] |
volumes ["volumeName1" ... "volumeNameN"]
[force=(TRUE | FALSE)]
[schedule]
[retainRepositoryMembers=(TRUE | FALSE)]
```
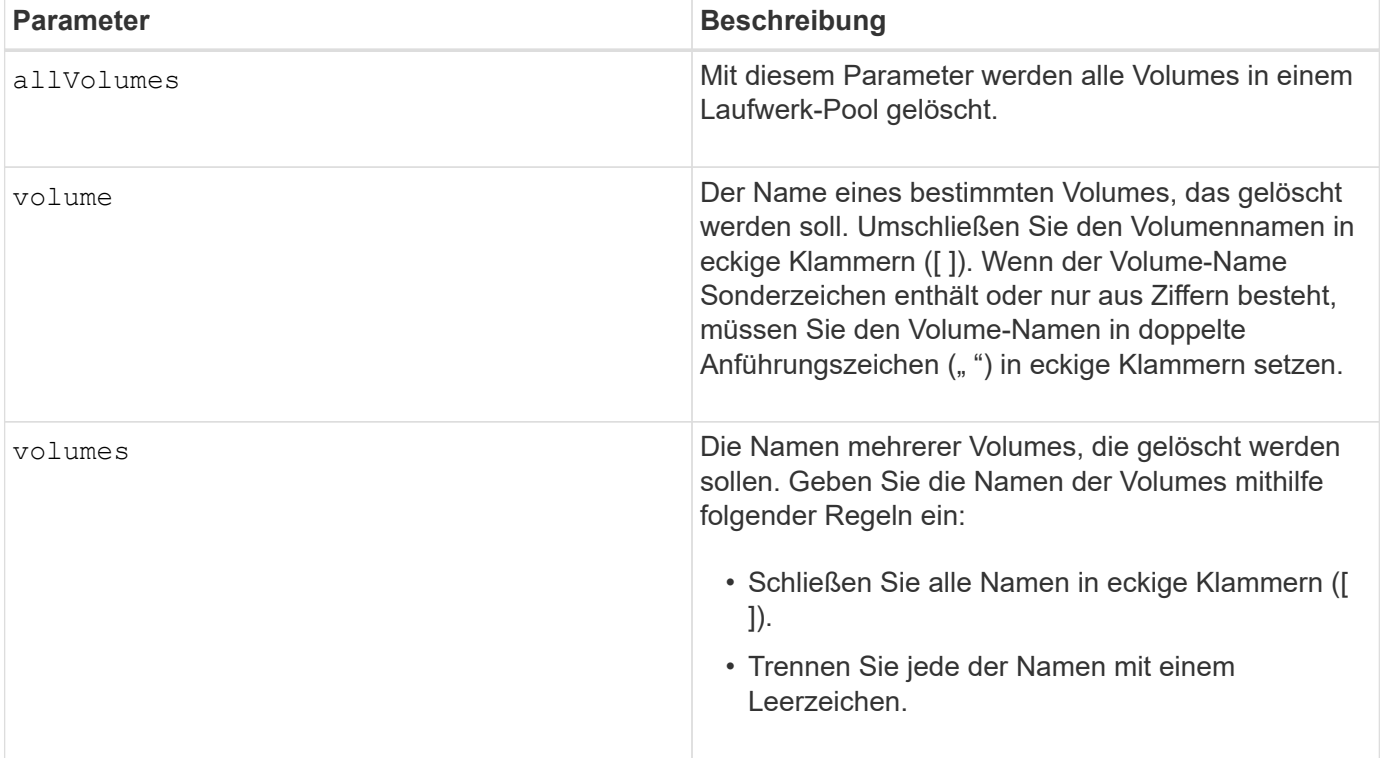

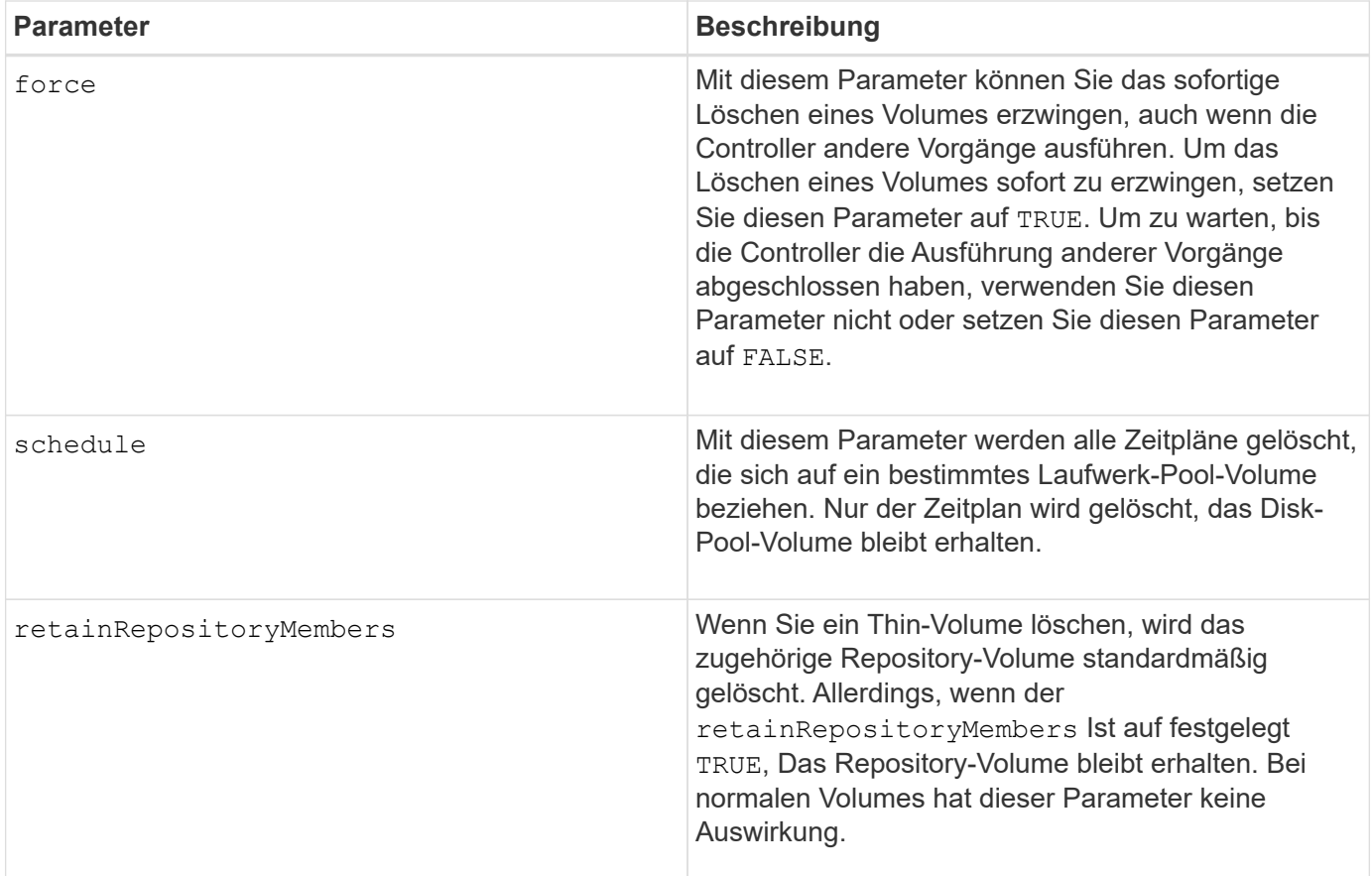

#### **Hinweise**

Wenn Sie das verwenden allVolumes Parameter: Dieser Befehl löscht Volumes, bis alle Volumes entfernt wurden oder bis ein Fehler aufgetreten ist. Wenn ein Fehler auftritt, wird mit diesem Befehl nicht versucht, die verbleibenden Volumes zu löschen. Das Löschen von Volumes aus verschiedenen Volume-Gruppen ist möglich. Alle leeren Volume-Gruppen werden gelöscht, wenn Sie das festlegen removeVolumeGroup Parameter an TRUE.

# **Minimale Firmware-Stufe**

7.83

# <span id="page-34-0"></span>**Volume löschen**

Der delete volume Befehl löscht ein oder mehrere Standard-Volumes.

# **Unterstützte Arrays**

Dieser Befehl gilt für alle einzelnen Storage-Arrays, einschließlich E2700, E5600, E2800, E5700 EF600 und EF300 Arrays, solange alle SMcli-Pakete installiert sind.

# **Rollen**

Um diesen Befehl für ein E2800, E5700, EF600 oder EF300 Storage-Array auszuführen, muss die Storage-Administratorrolle vorhanden sein.

# **Kontext**

![](_page_35_Picture_1.jpeg)

**Mögliche Schäden an der Speicher-Array-Konfiguration** — Alle Daten im Volume gehen verloren, sobald Sie diesen Befehl ausführen.

![](_page_35_Picture_3.jpeg)

Wenn ein Volume eine bestimmte Größe überschreitet (derzeit 128 TB), wird das Löschen im Hintergrund ausgeführt, sodass der freigegebene Speicherplatz möglicherweise nicht sofort verfügbar ist.

# **Syntax**

```
delete (allVolumes) |
volume [volumeName] |
volumes [volumeName1 ... volumeNameN]
[removeVolumeGroup=(TRUE | FALSE)]
[force=(TRUE | FALSE)]
```
![](_page_35_Picture_90.jpeg)

![](_page_36_Picture_166.jpeg)

# **Hinweise**

Wenn Sie das verwenden allVolumes Parameter: Dieser Befehl löscht Volumes, bis alle Volumes entfernt wurden oder bis ein Fehler aufgetreten ist. Wenn ein Fehler auftritt, wird mit diesem Befehl nicht versucht, die verbleibenden Volumes zu löschen. Das Löschen von Volumes aus verschiedenen Volume-Gruppen ist möglich. Alle leeren Volume-Gruppen werden gelöscht, wenn Sie das festlegen removeVolumeGroup Parameter an TRUE.

Wenn Sie eine gesamte Volume-Gruppe löschen möchten, können Sie auch den verwenden delete volumeGroup Befehl.

6.10

7.10 fügt die hinzu removeVolumeGroup Parameter.

# <span id="page-37-0"></span>**Volume-Gruppe löschen**

Der delete volumeGroup Mit dem Befehl wird eine gesamte Volume-Gruppe und die zugehörigen Volumes gelöscht.

# **Unterstützte Arrays**

Dieser Befehl gilt für alle einzelnen Storage-Arrays, einschließlich E2700, E5600, E2800, E5700 EF600 und EF300 Arrays, solange alle SMcli-Pakete installiert sind.

#### **Rollen**

Um diesen Befehl für ein E2800, E5700, EF600 oder EF300 Storage-Array auszuführen, muss die Storage-Administratorrolle vorhanden sein.

#### **Kontext**

![](_page_37_Picture_10.jpeg)

**Mögliche Beschädigung der Speicher-Array-Konfiguration** — Alle Daten in der Volume-Gruppe gehen verloren, sobald Sie diesen Befehl ausführen.

#### **Syntax**

delete volumeGroup [*volumeGroupName*]

# **Parameter**

![](_page_37_Picture_120.jpeg)

#### **Minimale Firmware-Stufe**

6.10

# <span id="page-37-1"></span>**Testen Sie die Konnektivität der asynchronen Spiegelgruppe**

Der diagnose asyncMirrorGroup Mit Befehl werden mögliche Kommunikationsprobleme zwischen dem lokalen Speicher-Array und dem RemoteSpeicher-Array getestet, das einer asynchronen Spiegelgruppe zugeordnet ist.

#### **Unterstützte Arrays**

Dieser Befehl gilt für jedes einzelne Storage Array, mit einigen Einschränkungen. Wenn Sie den Befehl im E2700 oder E5600 Array ausführen, gelten keine Einschränkungen.

![](_page_38_Picture_3.jpeg)

Wenn Sie den Befehl auf dem E2800, E5700, EF600 und EF300 Array ausführen, muss der Client-Typ auf festgelegt werden symbol. Dieser Befehl wird nicht ausgeführt, wenn der Clienttyp auf festgelegt ist https.

#### **Rollen**

Um diesen Befehl für ein E2800, E5700, EF600 oder EF300 Storage-Array auszuführen, muss die Storage-Administratorrolle vorhanden sein.

#### **Syntax**

```
diagnose asyncMirrorGroup [asyncMirrorGroupName]
testID=(all | connectivity | latency | bandwidth | portConnections)
```
![](_page_38_Picture_94.jpeg)

![](_page_39_Picture_163.jpeg)

7.84

11.80 bietet Unterstützung für EF600 und EF300 Arrays

# <span id="page-39-0"></span>**Diagnose des iSCSI-Hostkabels des Controllers**

Der diagnose controller iscsiHostPort Mit dem Befehl werden Diagnosetests auf den Kupferkabeln zwischen den iSCSI-Host-Schnittstellenkarten und einem Controller ausgeführt.

# **Unterstützte Arrays**

Dieser Befehl gilt für alle einzelnen Storage-Arrays, einschließlich E2700, E5600, E2800, E5700 EF600 und EF300 Arrays, solange alle SMcli-Pakete installiert sind.

#### **Rollen**

Um diesen Befehl für ein E2800, E5700, EF600 oder EF300 Storage-Array auszuführen, muss die Storage-Administratorrolle vorhanden sein.

#### **Kontext**

Sie können eine Diagnose an einem ausgewählten Port oder allen Ports ausführen. Die Ports müssen die Kabeldiagnose unterstützen können. Wenn die Ports keine Kabeldiagnose unterstützen, wird ein Fehler zurückgegeben.

#### **Syntax**

```
diagnose controller [(a|b)]
iscsiHostPort ([all] | [portLabel])
testID=cableDiagnostics
```
![](_page_40_Picture_126.jpeg)

## <span id="page-41-0"></span>**Identifizieren einer iSCSI-Host-Port-Bezeichnung**

Sie müssen eine Bezeichnung für den Host-Port angeben. Führen Sie die folgenden Schritte aus, um die Bezeichnung für den Host-Port anzugeben:

- 1. Wenn Sie die Portbezeichnung für den iSCSI-Host-Port nicht kennen, führen Sie den aus show controller Befehl.
- 2. Suchen Sie im Abschnitt Host-Schnittstelle der Ergebnisse den Host-Port, den Sie auswählen möchten.

![](_page_41_Picture_4.jpeg)

Der Port-Name ist der komplette Wert, der für den zurückgegeben wird Port Feld.

3. Schließen Sie den gesamten Wert des Port-Labels sowohl in Anführungszeichen als auch in eckigen Klammern an: ["portLabel"]. Wenn beispielsweise die Port-Bezeichnung lautet Ch 2, Geben Sie den iSCSI-Host-Port wie folgt an:

iscsiHostPort[\"ch 2\"]

![](_page_41_Picture_8.jpeg)

Wenn Sie eine Windows-Befehlszeile verwenden und das Etikett eine Pipe enthält, sollte das Zeichen (mit ^) entgangen werden. Andernfalls wird es als Befehl interpretiert. Wenn beispielsweise die Port-Bezeichnung lautet e0b|0b, Geben Sie den iSCSI-Host-Port wie folgt an:

iscsiHostPort[\"e0b^|0b\"]

Zur Rückwärtskompatibilität kann die iscsiPortNumber, umgeben von geschweiften Klammern [ ] und nicht für Angebote und geschweifte Klammern ["], noch für E2700, E5600 oder EF560 Controller (und andere vorherige Generationen von E-Series oder EF-Series Controllern) verwendet werden. Für diese Controller gelten die gültigen Werte für iscsiPortNumber:

- Für Controller mit integrierten Host Ports ist die Nummerierung 3, 4, 5 oder 6.
- Bei Controllern mit Host-Ports nur auf einer Host-Schnittstellenkarte beträgt die Nummerierung 1, 2, 3 oder 4.

Ein Beispiel für die vorherige Syntax ist wie folgt:

iscsiHostPort[3]

#### **Hinweise**

Ť.

Wenn Sie den Kabeldiagnosetest ausführen, gibt die Firmware folgende Informationen zurück:

- **Host-Port**: Der Port, auf dem der Diagnosetest ausgeführt wurde.
- **HIC**: Die dem Port zugeordnete Host-Schnittstellenkarte.
- Datum und Uhrzeit der Testdurchlauf.
- **Status**:
	- **OK**: Alle Kabelpaare sind gut und haben keine Fehler.
	- **Offen**: Ein oder mehrere der vier Kabelpaare sind offen.
	- **Kurz**: Ein oder mehrere der vier Kabelpaare sind kurzgeschlossen.
	- **Unvollständig**: Ein oder mehrere der vier Paare haben unvollständige oder ungültige Testergebnisse zurückgegeben.
- **Länge**: Die Länge der Kabel ist in Metern angegeben und die folgenden Informationen über die Kabel werden zurückgegeben:
	- Wenn der Kabelstatus in Ordnung ist, werden die ungefähren Längen der Kabelpaare zurückgegeben. Die Länge der Kabelpaare wird als Bereich (L1-L2) angezeigt, der die kürzesten und längsten Längen der Kabelpaare ist.
	- Wenn der Kabelstatus "Offen" oder "kurz" lautet, liegt der ungefähre Abstand zum Fehler in den Kabelpaaren. Bei einem Ausfall wird die Länge dieses Kabelpaares gemeldet. Wenn mehrere Fehler auftreten, sind die zurückgegebenen Informationen sowohl die kürzeste als auch die längste Länge der Fehler. Die Längen sind als Bereich (L1-L2) mit L1L2 aufgeführt.
	- Wenn der Kabelstatus unvollständig ist, werden die zurückgegebenen Informationen als Längen für die kürzesten und längsten Kabelpaare zurückgegeben, die die Firmware erfolgreich testen kann. Die Längen sind für die gültigen Kabelpaare als Bereich (L1-L2) aufgeführt, in dem L1L2 verwendet wird.
- Werte für die Kabeldiagnoseregister registrieren. Die Werte befinden sich im hexadezimalen Format:
	- Zwei Byte zeigen den kombinierten Kabelstatus an (vier Bits pro Port).
	- Vier zwei-Byte-Nummern zeigen die Länge jedes Kanals an.

7.77

8.10 überarbeitet das Nummerierungssystem für iSCSI-Host-Ports.

# <span id="page-42-0"></span>**Controller-Diagnose**

Der diagnose controller Mit dem Befehl werden Diagnosetests auf dem Controller ausgeführt.

# **Unterstützte Arrays**

Dieser Befehl gilt für alle einzelnen Storage-Arrays, einschließlich E2700, E5600, E2800, E5700 EF600 und EF300 Arrays, solange alle SMcli-Pakete installiert sind.

#### **Rollen**

Um diesen Befehl für ein E2800, E5700, EF600 oder EF300 Storage-Array auszuführen, muss die Storage-Administratorrolle vorhanden sein.

#### **Kontext**

Die Diagnosetests bestehen aus Loopback-Tests, bei denen Daten auf die Laufwerke geschrieben und von den Laufwerken gelesen werden.

# **Syntax**

```
diagnose controller [(a| b)]
\texttt{loopbackDiriveChannel=}(allchannels \mid (1 \mid 2 \mid 3 \mid 4 \mid 5 \mid 6 \mid 7 \mid 8))testID=(1 | 2 | 3 | \text{discreteLines})[patternFile="filename"]
```
![](_page_43_Picture_171.jpeg)

# **Hinweise**

Wenn Sie einen Datenschleifentest ausführen, können Sie optional eine Datei mit einem Datenmuster angeben. Wenn Sie keine Datei angeben, stellt die Controller-Firmware ein Standardmuster bereit.

Diskrete Linien sind Steuerleitungen und Statuslinien, die zwischen zwei Controllern in einem Controller-Fach verbunden sind Mit dem Diagnosetest für diskrete Linien kann jeder Controller überprüfen, ob Steuersignalübergänge an den Steuereingängen des alternativen Controllers beobachtet werden können. Der Diagnosetest für diskrete Linien wird nach jedem aus- und Wiedereinschalten oder jedem Controller-Reset automatisch ausgeführt. Sie können den Diagnosetest für diskrete Linien ausführen, nachdem Sie eine Komponente ersetzt haben, die den ersten Diagnosetest für diskrete Linien fehlgeschlagen hat. Der Diagnosetest für diskrete Linien gibt eine der folgenden Meldungen zurück:

• Wenn der Diagnosetest für diskrete Linien erfolgreich ausgeführt wird, wird folgende Meldung angezeigt:

```
The controller discrete lines successfully passed the diagnostic
test. No failures were detected.
```
• Wenn der Diagnosetest für diskrete Linien fehlschlägt, wird folgende Meldung angezeigt:

One or more controller discrete lines failed the diagnostic test.

• Wenn die CLI den Diagnosetest für separate Zeilen nicht ausführen kann, gibt die CLI Fehler 270 zurück. Dies bedeutet, dass der Diagnosetest für diskrete Linien nicht gestartet oder abgeschlossen werden konnte.

#### **Minimale Firmware-Stufe**

6.10 fügt den Lesetest, den Schreibtest und den Datenschleifentest hinzu.

6.14 fügt den Diagnosetest für diskrete Linien hinzu.

7.30 fügt die aktualisierte Laufwerkskanalkennung hinzu.

# <span id="page-44-0"></span>**Diagnose des synchronen Spiegelns**

Der diagnose syncMirror Mit dem Befehl wird die Verbindung zwischen den angegebenen primären Volumes und den Spiegelvolumes auf einem Storage-Array getestet, wobei die Funktion zum synchronen Spiegeln aktiviert ist.

#### **Unterstützte Arrays**

Dieser Befehl gilt für alle einzelnen Storage-Arrays, einschließlich E2700, E5600, E2800 und E5700 Arrays. Solange alle SMcli-Pakete installiert sind.

#### **Rollen**

Um diesen Befehl für ein E2800 oder E5700 Storage-Array auszuführen, müssen Sie über die Rolle "Storage-Administrator" verfügen.

## **Kontext**

![](_page_45_Picture_1.jpeg)

In früheren Versionen dieses Befehls war die Feature-ID remoteMirror. Diese Feature-ID ist nicht mehr gültig und wird durch ersetzt syncMirror.

# **Syntax**

```
diagnose syncMirror (primary [primaryVolumeName] |primaries
["primaryVolumeName1" ... "primaryVolumeNameN"])
testID=connectivity
```
## **Parameter**

![](_page_45_Picture_136.jpeg)

# **Minimale Firmware-Stufe**

6.10

# <span id="page-46-0"></span>**Deaktivieren Sie die Verwaltung der externen Sicherheitsschlüssel**

Der disable storageArray externalKeyManagement file Mit dem Befehl wird die Verwaltung externer Sicherheitsschlüssel für ein Speicher-Array mit vollständigen Festplatten-Verschlüsselung deaktiviert.

# **Unterstützte Arrays**

Dieser Befehl gilt für ein einzelnes E2800, E5700, EF600 oder EF300 Storage-Array. Der Betrieb erfolgt nicht auf E2700 oder E5600 Storage-Arrays.

## **Rollen**

Um diesen Befehl für ein E2800, E5700, EF600 oder EF300 Storage-Array auszuführen, muss die Rolle "Security Admin" vorhanden sein.

## **Syntax**

```
disable storageArray externalKeyManagement
file="fileName"
passPhrase="passPhraseString"
saveFile=(TRUE | FALSE)
```
# **Kontext**

![](_page_46_Picture_9.jpeg)

Dieser Befehl ermöglicht das interne Verschlüsselungsmanagement als alternative Form der Laufwerkssicherheit.

![](_page_46_Picture_11.jpeg)

Dieser Befehl gilt nur für externes Verschlüsselungsmanagement.

![](_page_46_Picture_120.jpeg)

![](_page_47_Picture_151.jpeg)

#### **Hinweise**

Ihr Passphrase muss folgende Kriterien erfüllen:

- Muss zwischen acht und 32 Zeichen lang sein.
- Kein Leerzeichen.
- Muss mindestens einen Großbuchstaben enthalten.
- Muss mindestens einen Kleinbuchstaben enthalten.
- Muss mindestens eine Zahl enthalten.
- Muss mindestens ein nicht-alphanumerisches Zeichen enthalten, z. B.  $@$  +.

![](_page_47_Picture_9.jpeg)

Wenn Ihr Passphrase diese Kriterien nicht erfüllt, erhalten Sie eine Fehlermeldung.

#### **Minimale Firmware-Stufe**

8.40

8.70 fügt die hinzu saveFile Parameter.

# <span id="page-47-0"></span>**Deaktivieren der Speicher-Array-Funktion**

Der disable storageArray Der Befehl deaktiviert eine Speicherarray-Funktion.

#### **Unterstützte Arrays**

Dieser Befehl gilt für alle einzelnen Storage-Arrays, einschließlich E2700, E5600, E2800, E5700 EF600 und EF300 Arrays, solange alle SMcli-Pakete installiert sind.

#### **Rollen**

Um diesen Befehl für ein E2800, E5700, EF600 oder EF300 Storage-Array auszuführen, muss die Storage-Administratorrolle vorhanden sein.

#### **Kontext**

Führen Sie die aus show storageArray Befehl, um eine Liste der Feature-IDs für alle aktivierten Funktionen im Storage Array anzuzeigen.

# **Syntax**

disable storageArray (featurePack | feature=*featureAttributeList*)

Bestanden:Angebote[der *featureAttributeList*] Kann eine oder mehrere dieser Attributwerte sein. Wenn Sie mehr als einen Attributwert eingeben, trennen Sie die Werte mit einem Leerzeichen.

• driveSecurity

#### **Parameter**

Keine.

#### **Minimale Firmware-Stufe**

8.20 fügt die hinzu driveSecurity Alle anderen Attribute zuordnen und entfernen.

# <span id="page-48-0"></span>**Vom Server signiertes Zertifikat installieren**

Der download controller arrayManagementServerCertificate Befehl installiert das Serverzertifikat auf dem Controller.

#### **Unterstützte Arrays**

Dieser Befehl gilt für ein einzelnes E2800, E5700, EF600 oder EF300 Storage-Array. Der Betrieb erfolgt nicht auf E2700 oder E5600 Storage-Arrays.

#### **Rollen**

Um diesen Befehl für ein E2800, E5700, EF600 oder EF300 Storage-Array auszuführen, muss die Rolle "Security Admin" vorhanden sein.

#### **Kontext**

Führen Sie diese Aktion für jeden Controller mithilfe des für den Controller geltenden signierten Zertifikats durch. Das signierte Zertifikat muss die IP-/DNS-Namen des Controllers enthalten.

#### **Syntax**

```
download controller [(a|b)] arrayManagementServerCertificate
file="filename"
```
![](_page_49_Picture_116.jpeg)

## **Beispiele**

```
SMcli -n Array1 -c "download controller [a]
arrayManagementServerCertificate
     file="C:\serverSignedCertificateA.cer";"
SMcli -n Array1 -c "download controller [b]
arrayManagementServerCertificate
     file="C:\serverSignedCertificateB.cer";"
SMcli completed successfully.
```
# **Minimale Firmware-Stufe**

8.40

# <span id="page-49-0"></span>**Installieren Sie Root-/Intermediate-CA-Zertifikate**

Der download controller caCertificate Der Befehl installiert die Root- /Intermediate-CA-Zertifikate auf den Web-Servern der Controller, um das vom Webserver signierte Zertifikat zu validieren.

# **Unterstützte Arrays**

Dieser Befehl gilt für ein einzelnes E2800, E5700, EF600 oder EF300 Storage-Array. Der Betrieb erfolgt nicht auf E2700 oder E5600 Storage-Arrays.

# **Rollen**

Um diesen Befehl für ein E2800, E5700, EF600 oder EF300 Storage-Array auszuführen, muss die Rolle "Security Admin" vorhanden sein.

# **Kontext**

Führen Sie diese Aktion für jeden Controller aus.

# **Syntax**

```
download controller[(a|b)] caCertificate [alias="string"]
           file="filename"
```
#### **Parameter**

![](_page_50_Picture_115.jpeg)

## **Beispiele**

```
SMcli -n Array1 -c "download controller[a] caCertificate alias="myAlias"
file="C:\rootCA1.cer";"
SMcli -n Array1 -c "download controller[b] caCertificate
file="C:\rootCA1.cer";"
SMcli completed successfully.
```
#### **Minimale Firmware-Stufe**

8.40

# <span id="page-51-0"></span>**Installieren Sie vertrauenswürdige CA-Zertifikate**

Der download controller trustedCertificate Der Befehl installiert die vertrauenswürdigen CA-Zertifikate auf den Web-Servern der Controller, um das signierte LDAP-Server-Zertifikat zu validieren.

### **Unterstützte Arrays**

Dieser Befehl gilt für ein einzelnes E2800, E5700, EF600 oder EF300 Storage-Array. Der Betrieb erfolgt nicht auf E2700 oder E5600 Storage-Arrays.

#### **Rollen**

Um diesen Befehl für ein E2800, E5700, EF600 oder EF300 Storage-Array auszuführen, muss die Rolle "Security Admin" vorhanden sein.

#### **Kontext**

Führen Sie diese Aktion nur aus, wenn die Zertifizierungsstelle, die die Zertifikate unterzeichnet hat, nicht bekannt oder allgemein vertrauenswürdig ist. Mit dem Befehl wird das CA-Zertifikat auf beiden Controllern installiert.

## **Syntax**

```
download storageArray trustedCertificate [alias=string] file="filename"
```
#### **Parameter**

![](_page_51_Picture_113.jpeg)

#### **Beispiele**

```
SMcli -n Array1 -c "download storageArray trustedCertificate
alias="myAlias"
     file="C:\rootCA1.cer";"
SMcli -n Array1 -c "download storageArray trustedCertificate
     file="C:\rootCA1.cer";"
SMcli completed successfully.
```
8.40

# <span id="page-52-0"></span>**Laden Sie die Laufwerk-Firmware herunter**

Der download drive firmware Mit Befehl wird ein Firmware-Image auf ein Laufwerk heruntergeladen.

## **Unterstützte Arrays**

Dieser Befehl gilt für alle einzelnen Storage-Arrays, einschließlich E2700, E5600, E2800, E5700 EF600 und EF300 Arrays, solange alle SMcli-Pakete installiert sind.

### **Rollen**

Um diesen Befehl für ein E2800, E5700, EF600 oder EF300 Storage-Array auszuführen, muss die Rolle "Storage-Admin" oder "Support-Admin" vorhanden sein.

# **Kontext**

![](_page_52_Picture_10.jpeg)

**Mögliche Schäden an der Konfiguration des Speicherarrays** — das fehlerhafte Herunterladen der Laufwerk-Firmware kann zu Schäden an den Laufwerken oder zu einem Verlust des Datenzugriffs führen.

![](_page_52_Picture_12.jpeg)

Der content Der Parameter ist veraltet. Verwenden Sie die firmware Parameter stattdessen.

Dieser Befehl dient zum Herunterladen eines Firmware-Images auf jeweils nur ein Festplattenmodell. Wenn Sie diesen Befehl in einem Skript verwenden, stellen Sie sicher, dass Sie diesen Befehl nur einmal verwenden. Wenn Sie diesen Befehl mehr als einmal verwenden, kann der Vorgang fehlschlagen. Sie können Firmware-Images auf alle Laufwerke eines Speicher-Arrays gleichzeitig mit dem herunterladen download storageArray driveFirmware Befehl.

# **Syntax**

```
download (drive \[trayID,[drawerID,slotID \| drives\ [trayID1,[
drawerID1, slotID1 ... trayIDn, [drawerIDn, ]slotIDn\])
  [online|offline] firmware file="filename"
```
# **Parameter**

![](_page_53_Picture_153.jpeg)

# **Hinweise**

Bevor Sie versuchen, die Laufwerk-Firmware herunterzuladen, ergreifen Sie folgende Vorsichtsmaßnahmen:

- Es sei denn, Sie verwenden das online Parameter, beenden Sie alle I/O-Aktivitäten zum Speicher-Array, bevor Sie das Firmware-Image herunterladen. Der download drive firmware Befehl ohne das online Der Parameter blockiert alle E/A-Aktivitäten, bis der Download abgeschlossen oder fehlschlägt. Stellen Sie jedoch vorsorglich sicher, dass alle I/O-Aktivitäten, die sich auf das Laufwerk auswirken könnten, angehalten werden.
- Stellen Sie sicher, dass die Firmware-Bilddatei mit dem Laufwerksfach kompatibel ist Wenn Sie eine Firmware-Bilddatei herunterladen, die nicht mit dem ausgewählten Laufwerksfach kompatibel ist, kann das Laufwerksfach möglicherweise nicht mehr verwendet werden.
- Nehmen Sie beim Herunterladen der Laufwerk-Firmware keine Konfigurationsänderungen am Speicher-Array vor. Wenn Sie eine Konfigurationsänderung vornehmen, kann der Firmware-Download fehlschlagen und die ausgewählten Laufwerke unbrauchbar machen.
- Bei Aktualisierungsanfragen der Online-Laufwerk-Firmware, die mit diesem Befehl ausgegeben werden, entfernt der Controller RAID 0 Laufwerke der Volume-Gruppe aus der Liste der Laufwerke, auf die neue Firmware heruntergeladen wird. Der Rückgabestatus des einzelnen Laufwerks wird auf festgelegt Never Attempted With Reason.

Wenn Sie die Firmware auf die Laufwerke herunterladen, müssen Sie den vollständigen Pfad und den Dateinamen zum Firmware-Image angeben, das auf Ihrem System gespeichert ist.

Verwenden Sie können download drive Befehl zum Testen der Firmware auf einem Laufwerk, bevor Sie die Firmware auf allen Laufwerken in einem Speicher-Array installieren. Der Download gibt einen der folgenden Status zurück:

- Erfolgreich
- Nicht Erfolgreich Mit Grund
- Nie Mit Vernunft Versucht

Der drive Der Parameter unterstützt sowohl Laufwerksfächer mit hoher Kapazität als auch Laufwerksfächer mit geringer Kapazität. Ein Laufwerksfach mit hoher Kapazität verfügt über Schubladen, die die Laufwerke halten. Die Schubladen ziehen aus dem Laufwerksfach, um Zugriff auf die Laufwerke zu ermöglichen. Ein Laufwerksfach mit geringer Kapazität verfügt nicht über Schubladen. Bei einem Laufwerksfach mit hoher Kapazität müssen Sie die Kennung (ID) des Laufwerksfachs, die ID des Fachs und die ID des Steckplatzes, in dem sich ein Laufwerk befindet, angeben. Bei einem Laufwerksfach mit niedriger Kapazität müssen Sie nur die ID des Laufwerksfachs und die ID des Steckplatzes angeben, in dem sich ein Laufwerk befindet. Bei einem Laufwerksfach mit geringer Kapazität kann die ID des Laufwerksfachs auf festgelegt werden, um einen Speicherort für ein Laufwerk zu ermitteln 0, Und geben Sie die ID des Steckplatzes an, in dem sich ein Laufwerk befindet.

#### **Minimale Firmware-Stufe**

7.60 fügt die hinzu drawerID Benutzereingaben.

8.25 fügt die hinzu online Parameter.

# <span id="page-54-0"></span>**Firmware des Speicherarrays herunterladen**

Der download storageArray driveFirmware file Mit Befehl werden Firmware-Images auf alle Laufwerke im Speicher-Array heruntergeladen.

# **Unterstützte Arrays**

Dieser Befehl gilt für alle einzelnen Storage-Arrays, einschließlich E2700, E5600, E2800, E5700 EF600 und EF300 Arrays, solange alle SMcli-Pakete installiert sind.

### **Rollen**

Um diesen Befehl für ein E2800, E5700, EF600 oder EF300 Storage-Array auszuführen, muss die Rolle "Storage-Admin" oder "Support-Admin" vorhanden sein.

# **Syntax**

```
download storageArray driveFirmware file="filename"
[file="filename2"... file="filenameN"]
```
#### **Parameter**

![](_page_55_Picture_142.jpeg)

#### **Hinweise**

Wenn Sie diesen Befehl ausführen, können Sie mehr als eine Firmware-Image-Datei auf die Laufwerke in einem Speicher-Array herunterladen. Die Anzahl der Firmware-Image-Dateien, die Sie herunterladen können, hängt vom Speicher-Array ab. Die Speicherverwaltungssoftware gibt einen Fehler zurück, wenn Sie versuchen, mehr Firmware-Image-Dateien herunterzuladen, als das Speicher-Array akzeptieren kann.

Sie können Downloads für mehrere Laufwerke gleichzeitig planen, einschließlich mehrerer Laufwerke in einer redundanten Volume-Gruppe. Jede Firmware-Image-Datei enthält Informationen über die Laufwerkstypen, auf denen das Firmware-Image ausgeführt wird. Die angegebenen Firmware-Images können nur auf ein kompatibles Laufwerk heruntergeladen werden. Verwenden Sie die download drive firmware Befehl zum Herunterladen eines Firmware-Images auf ein bestimmtes Laufwerk.

Der download storageArray driveFirmware Der Befehl blockiert alle I/O-Aktivitäten, bis entweder der Download-Versuch für jedes Bewerberlaufwerk durchgeführt oder Sie ausgeführt werden stop storageArray downloadDriveFirmware Befehl. Wenn der download storageArray driveFirmware Befehl beendet das Herunterladen des Firmware-Images, jedes Kandidatenlaufwerk zeigt den Download-Status für jedes Laufwerk an. Einer dieser Status wird zurückgegeben:

• Erfolgreich

- Nicht Erfolgreich Mit Grund
- Nie Mit Vernunft Versucht

5.20

# <span id="page-56-0"></span>**Laden Sie die Speicher-Array-Firmware/NVSRAM herunter**

Der download storageArray firmware Mit Befehl werden die Firmware- und optional NVSRAM-Werte für den Storage Array Controller heruntergeladen.

# **Unterstützte Arrays**

Dieser Befehl gilt für alle einzelnen Storage-Arrays, einschließlich E2700, E5600, E2800, E5700 EF600 und EF300 Arrays, solange alle SMcli-Pakete installiert sind.

#### **Rollen**

Um diesen Befehl für ein E2800, E5700, EF600 oder EF300 Storage-Array auszuführen, muss die Rolle "Storage-Admin" oder "Support-Admin" vorhanden sein.

#### **Kontext**

Wenn Sie nur NVSRAM-Werte herunterladen möchten, verwenden Sie die downLoad storageArray NVSRAM Befehl.

#### **Syntax**

```
download storageArray firmware [, NVSRAM ]
file="filename" [, "NVSRAM-filename"]
[downgrade=(TRUE | FALSE)
activateNow=(TRUE | FALSE)
healthCheckMelOverride=(TRUE | FALSE)
healthCheckNeedsAttnOverride=(TRUE | FALSE)
```
![](_page_56_Picture_129.jpeg)

![](_page_57_Picture_123.jpeg)

![](_page_58_Picture_106.jpeg)

![](_page_59_Picture_135.jpeg)

5.00

8.10 fügt die hinzu **healthCheckMelOverride** Parameter.

8.70 fügt hinzu **healthCheckNeedsAttnOverride** Parameter.

# <span id="page-59-0"></span>**Externes Verschlüsselungsmanagementzertifikat für das Speicher-Array installieren**

Der download storageArray keyManagementCertificate Befehl installiert die Zertifikate für das externe Verschlüsselungsmanagement auf dem Speicher-Array.

# **Unterstützte Arrays**

Dieser Befehl gilt für ein einzelnes E2800, E5700, EF600 oder EF300 Storage-Array. Der Betrieb erfolgt nicht auf E2700 oder E5600 Storage-Arrays.

# **Rollen**

Um diesen Befehl für ein E2800, E5700, EF600 oder EF300 Storage-Array auszuführen, muss die Rolle "Security Admin" vorhanden sein.

#### **Kontext**

![](_page_60_Picture_1.jpeg)

Dieser Befehl gilt nur für externes Verschlüsselungsmanagement.

# **Syntax**

```
download storageArray keyManagementClientCertificate
certificateType=(client|server) file="filename"
```
# **Parameter**

![](_page_60_Picture_112.jpeg)

## **Beispiele**

```
SMcli -n Array1 -c "download storageArray keyManagementClientCertificate
certificateType=client
     file="C:\serverSignedKeyMgmtClientCert.cer";"
SMcli completed successfully.
```
# **Minimale Firmware-Stufe**

8.40

# <span id="page-60-0"></span>**NVSRAM des Storage-Arrays herunterladen**

Der download storageArray NVSRAM Mit dem Befehl werden die NVSRAM-Werte für den Speicher-Array-Controller heruntergeladen.

# **Unterstützte Arrays**

Dieser Befehl gilt für alle einzelnen Storage-Arrays, einschließlich E2700, E5600, E2800, E5700 EF600 und EF300 Arrays, solange alle SMcli-Pakete installiert sind.

# **Rollen**

Um diesen Befehl für ein E2800, E5700, EF600 oder EF300 Storage-Array auszuführen, muss die Rolle "Storage-Admin" oder "Support-Admin" vorhanden sein.

# **Syntax**

download storageArray NVSRAM file="*filename*" [healthCheckMelOverride=(TRUE | FALSE)]

# **Parameter**

![](_page_61_Picture_134.jpeg)

# **Minimale Firmware-Stufe**

6.10

8.10 fügt die hinzu healthCheckMelOverride Parameter.

# <span id="page-62-0"></span>**Laden Sie die Einstellungen für die Fachkonfiguration herunter**

Der download tray configurationSettings Mit Befehl werden die Werkseinstellungen auf alle Laufwerksfächer in einem Speicher-Array oder in ein bestimmtes Laufwerksfach in einem Speicher-Array heruntergeladen.

# **Unterstützte Arrays**

Dieser Befehl gilt für alle einzelnen Storage-Arrays, einschließlich E2700, E5600, E2800, E5700 EF600 und EF300 Arrays, solange alle SMcli-Pakete installiert sind.

#### **Rollen**

Um diesen Befehl für ein E2800, E5700, EF600 oder EF300 Storage-Array auszuführen, muss die Rolle "Storage-Admin" oder "Support-Admin" vorhanden sein.

#### **Syntax**

```
download (allTrays | tray [trayID] configurationSettings
file="filename"
```
#### **Parameter**

![](_page_62_Picture_131.jpeg)

#### **Hinweise**

Der tray Parameter lädt die werkseitigen Standardeinstellungen in ein bestimmtes Laufwerksfach Wenn Sie

die werkseitigen Standardeinstellungen auf mehr als ein Laufwerksfach herunterladen müssen, jedoch nicht auf alle Laufwerksfächer, müssen Sie diesen Befehl für jedes Laufwerksfach eingeben

#### **Minimale Firmware-Stufe**

7.75

# <span id="page-63-0"></span>**Laden Sie die Firmware von Umweltkarten herunter**

Der download tray firmware file Mit dem Befehl wird die ESM-Firmware (Environmental Services Module) heruntergeladen.

## **Unterstützte Arrays**

Dieser Befehl gilt für alle einzelnen Storage-Arrays, einschließlich E2700, E5600, E2800, E5700 EF600 und EF300 Arrays, solange alle SMcli-Pakete installiert sind.

#### **Rollen**

Um diesen Befehl für ein E2800, E5700, EF600 oder EF300 Storage-Array auszuführen, muss die Rolle "Storage-Admin" oder "Support-Admin" vorhanden sein.

# **Kontext**

![](_page_63_Picture_10.jpeg)

Auf von System Manager gemanagten Duplex-Systemen (z. B. E2800) wird ein IOM-Auto-Synchronisierungsdienst ausgeführt, der auf den Controllern automatisch die IOM-Firmware mit der Version synchronisiert, die im SANtricity OS Bundle enthalten ist, das auf den Controllern geladen ist. Wenn die IOM-Firmware nicht auf die in den Controllern geladene Version zurückgesetzt werden soll, müssen Sie diesen Service deaktivieren. Der EAM-Dienst für die automatische Synchronisierung kann mithilfe des System Managers oder DER REST-API ausgesetzt werden. Achten Sie beim Anhalten dieses Dienstes darauf, dass durch das Auslassen der automatischen Synchronisierung die IOM-Firmware auf dem neuesten Stand ist.

# **Syntax**

```
download (allTrays | tray [trayID])
firmware file="filename"
```
![](_page_63_Picture_127.jpeg)

![](_page_64_Picture_91.jpeg)

## **Hinweise**

Der tray Parameter lädt neue Firmware in ein bestimmtes Laufwerksfach Wenn Sie die neue Firmware auf mehr als ein Laufwerksfach herunterladen müssen, aber nicht auf alle Laufwerksfächer, müssen Sie diesen Befehl für jedes Laufwerksfach eingeben

# **Minimale Firmware-Stufe**

5.20

#### **Copyright-Informationen**

Copyright © 2024 NetApp. Alle Rechte vorbehalten. Gedruckt in den USA. Dieses urheberrechtlich geschützte Dokument darf ohne die vorherige schriftliche Genehmigung des Urheberrechtsinhabers in keiner Form und durch keine Mittel – weder grafische noch elektronische oder mechanische, einschließlich Fotokopieren, Aufnehmen oder Speichern in einem elektronischen Abrufsystem – auch nicht in Teilen, vervielfältigt werden.

Software, die von urheberrechtlich geschütztem NetApp Material abgeleitet wird, unterliegt der folgenden Lizenz und dem folgenden Haftungsausschluss:

DIE VORLIEGENDE SOFTWARE WIRD IN DER VORLIEGENDEN FORM VON NETAPP ZUR VERFÜGUNG GESTELLT, D. H. OHNE JEGLICHE EXPLIZITE ODER IMPLIZITE GEWÄHRLEISTUNG, EINSCHLIESSLICH, JEDOCH NICHT BESCHRÄNKT AUF DIE STILLSCHWEIGENDE GEWÄHRLEISTUNG DER MARKTGÄNGIGKEIT UND EIGNUNG FÜR EINEN BESTIMMTEN ZWECK, DIE HIERMIT AUSGESCHLOSSEN WERDEN. NETAPP ÜBERNIMMT KEINERLEI HAFTUNG FÜR DIREKTE, INDIREKTE, ZUFÄLLIGE, BESONDERE, BEISPIELHAFTE SCHÄDEN ODER FOLGESCHÄDEN (EINSCHLIESSLICH, JEDOCH NICHT BESCHRÄNKT AUF DIE BESCHAFFUNG VON ERSATZWAREN ODER -DIENSTLEISTUNGEN, NUTZUNGS-, DATEN- ODER GEWINNVERLUSTE ODER UNTERBRECHUNG DES GESCHÄFTSBETRIEBS), UNABHÄNGIG DAVON, WIE SIE VERURSACHT WURDEN UND AUF WELCHER HAFTUNGSTHEORIE SIE BERUHEN, OB AUS VERTRAGLICH FESTGELEGTER HAFTUNG, VERSCHULDENSUNABHÄNGIGER HAFTUNG ODER DELIKTSHAFTUNG (EINSCHLIESSLICH FAHRLÄSSIGKEIT ODER AUF ANDEREM WEGE), DIE IN IRGENDEINER WEISE AUS DER NUTZUNG DIESER SOFTWARE RESULTIEREN, SELBST WENN AUF DIE MÖGLICHKEIT DERARTIGER SCHÄDEN HINGEWIESEN WURDE.

NetApp behält sich das Recht vor, die hierin beschriebenen Produkte jederzeit und ohne Vorankündigung zu ändern. NetApp übernimmt keine Verantwortung oder Haftung, die sich aus der Verwendung der hier beschriebenen Produkte ergibt, es sei denn, NetApp hat dem ausdrücklich in schriftlicher Form zugestimmt. Die Verwendung oder der Erwerb dieses Produkts stellt keine Lizenzierung im Rahmen eines Patentrechts, Markenrechts oder eines anderen Rechts an geistigem Eigentum von NetApp dar.

Das in diesem Dokument beschriebene Produkt kann durch ein oder mehrere US-amerikanische Patente, ausländische Patente oder anhängige Patentanmeldungen geschützt sein.

ERLÄUTERUNG ZU "RESTRICTED RIGHTS": Nutzung, Vervielfältigung oder Offenlegung durch die US-Regierung unterliegt den Einschränkungen gemäß Unterabschnitt (b)(3) der Klausel "Rights in Technical Data – Noncommercial Items" in DFARS 252.227-7013 (Februar 2014) und FAR 52.227-19 (Dezember 2007).

Die hierin enthaltenen Daten beziehen sich auf ein kommerzielles Produkt und/oder einen kommerziellen Service (wie in FAR 2.101 definiert) und sind Eigentum von NetApp, Inc. Alle technischen Daten und die Computersoftware von NetApp, die unter diesem Vertrag bereitgestellt werden, sind gewerblicher Natur und wurden ausschließlich unter Verwendung privater Mittel entwickelt. Die US-Regierung besitzt eine nicht ausschließliche, nicht übertragbare, nicht unterlizenzierbare, weltweite, limitierte unwiderrufliche Lizenz zur Nutzung der Daten nur in Verbindung mit und zur Unterstützung des Vertrags der US-Regierung, unter dem die Daten bereitgestellt wurden. Sofern in den vorliegenden Bedingungen nicht anders angegeben, dürfen die Daten ohne vorherige schriftliche Genehmigung von NetApp, Inc. nicht verwendet, offengelegt, vervielfältigt, geändert, aufgeführt oder angezeigt werden. Die Lizenzrechte der US-Regierung für das US-Verteidigungsministerium sind auf die in DFARS-Klausel 252.227-7015(b) (Februar 2014) genannten Rechte beschränkt.

#### **Markeninformationen**

NETAPP, das NETAPP Logo und die unter [http://www.netapp.com/TM](http://www.netapp.com/TM\) aufgeführten Marken sind Marken von NetApp, Inc. Andere Firmen und Produktnamen können Marken der jeweiligen Eigentümer sein.